**CTI Products**

# **RadioPro™**

**by CTI Products, Inc.**

# **System Planner**

**for Motorola MOTOTRBO**

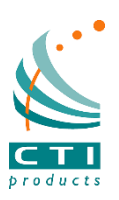

**For Version 9 Software**

#### <span id="page-1-0"></span>*Contact Us*

Support, replacement part ordering, and service may be arranged by contacting our Cincinnati office. Parts for service can be returned following request of a Return Material Authorization.

CTI Products, Inc. 1211 W Sharon Rd Cincinnati, OH 45240

513-595-5900 [support@c](mailto:support@radiopro.biz)tiproducts.com

#### <span id="page-1-1"></span>*Disclaimer*

Information in this document is provided with best efforts for completeness and accuracy. However, no guarantee is expressed or implied, and details may change without notice.

## **Table of Contents**

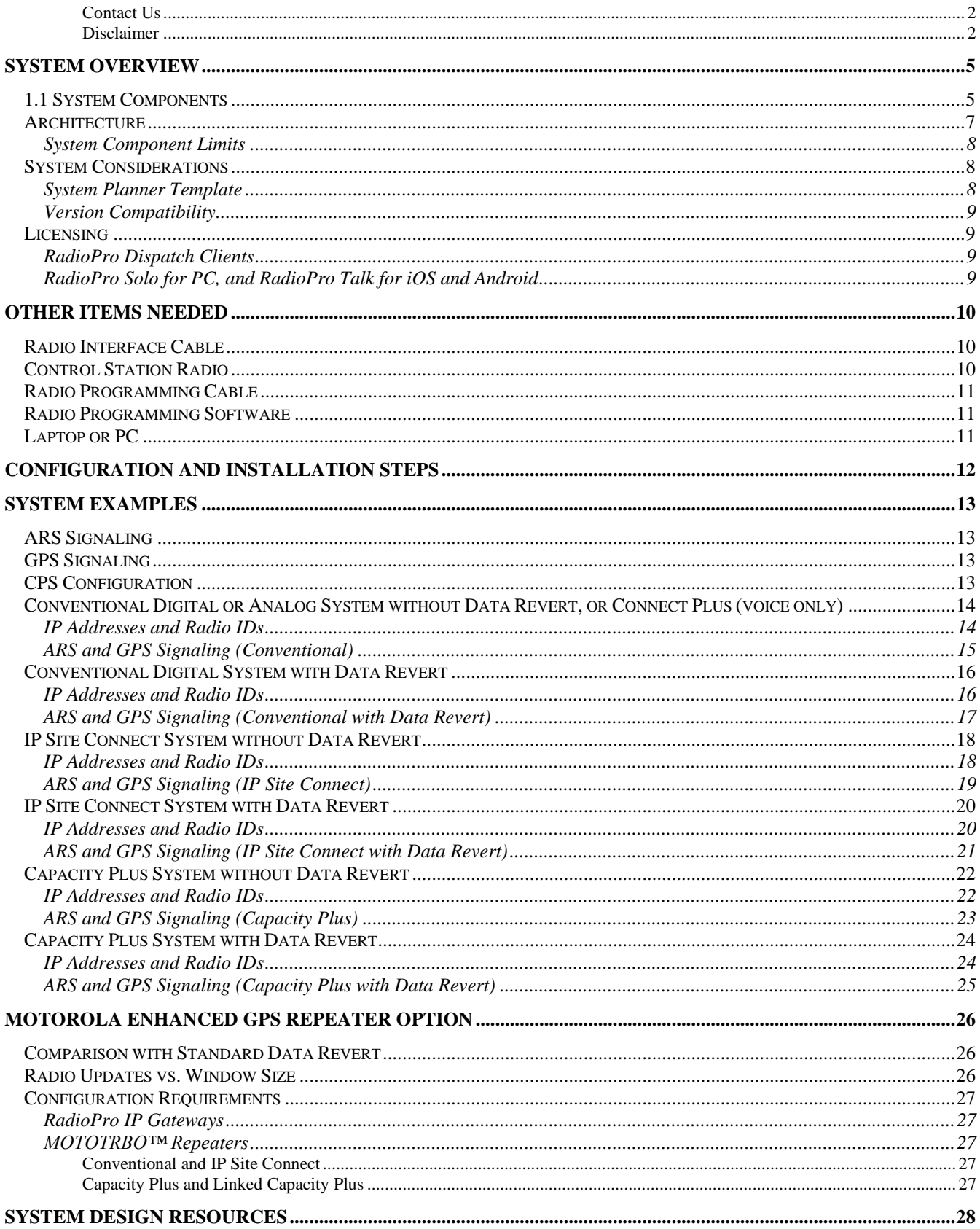

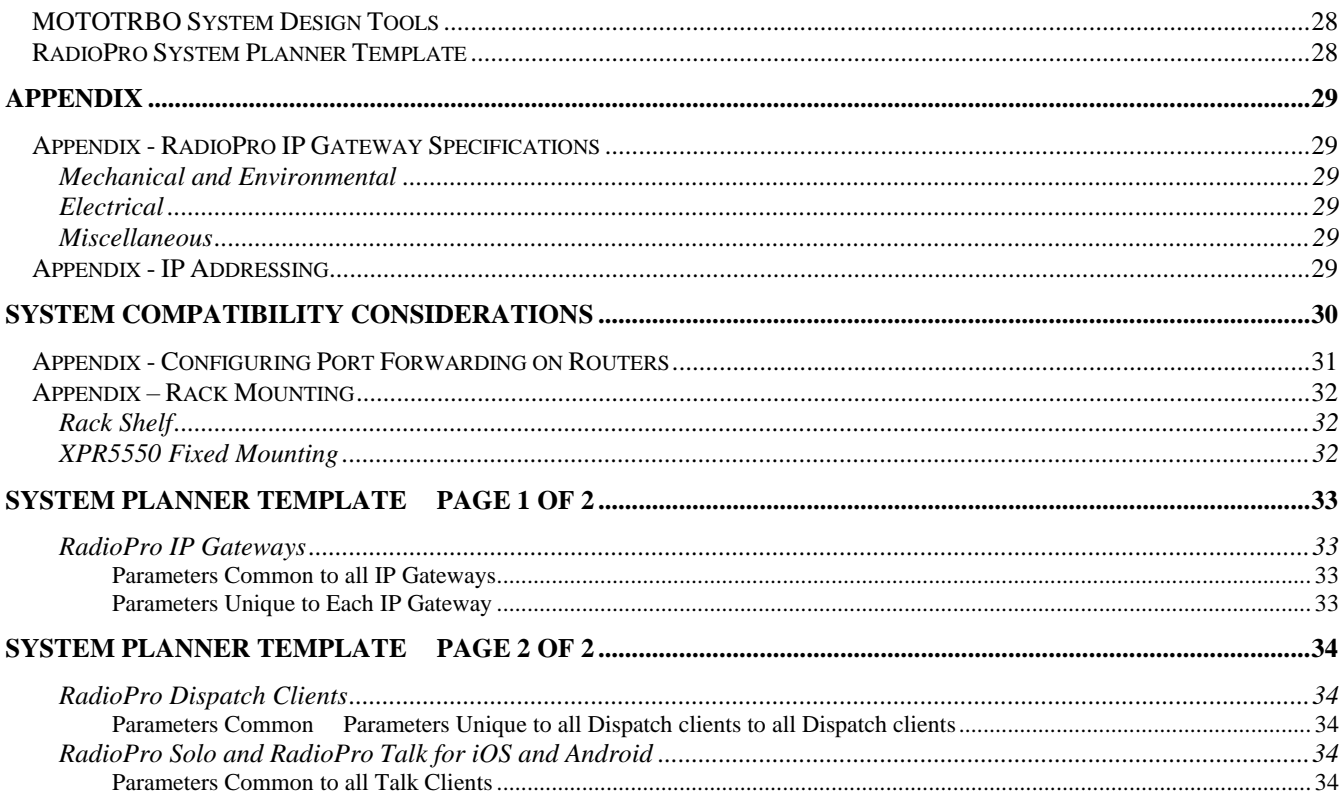

## <span id="page-4-0"></span>**SYSTEM OVERVIEW**

**RadioPro™** is a licensed managed communication product, which allows remote access to RF 2-way radios systems over IP Networks. This "Dispatch over IP" (DoIP) solution consists of Windows® PC-based software, which allows voice and data communications between Client PC users and 2-way radio subscribers. Communications with radio subscribers is also possible for remote mobile device users on Android and iOS platforms. A functional RadioPro system must have at least one, of ALL the following components:

- One Server (**RadioPro IP Gateway device** ),
- One Client (**Dispatch™, Solo™, or RadioPro Talk application**)
- Ethernet access to connect the RadioPro IP Gateway to a LAN or WAN.
- One connection license (for each required Dispatch or Solo client)

#### <span id="page-4-1"></span>**1.1 SYSTEM COMPONENTS**

CTI's Dispatch over IP system is based on Server-Client architecture. System components are described below:

- **RadioPro IP Gateway Kit** (CTI Part # S2-61815) is the hardware interface that connects between the mobile radio (Control Station) and an IP network. The RadioPro Gateway is:
	- o the IP Translator for the 'Control Station Radio'
	- o the Server for the 'Remote Clients' that seek to connect.
	- One IP Gateway is required for each control station radio used for Voice.

System components, such as IP Gateways and clients, may be located together or separated geographically but connected via a Wide Area Network (WAN) or Virtual Private Network (VPN). Optional license must be purchased, to allow client connections using Solo, Talk, and/or Talk for Mobile applications, to connect to the Gateway and use the two-way radio system. Each IP Gateway requires a static IP address.

For more information about the Gateway Kit see the following links or documents: *[RadioPro IP Gateway Installation Guide](https://ctiproducts.com/documents/radiopro/v9/RadioPro%20IP%20Gateway%20Installation%20Guide.pdf)*

*[RadioPro IP Gateway Installation Guide for](https://ctiproducts.com/documents/radiopro/v9/RadioPro%20IP%20Gateway%20Installation%20Guide%20for%20Motorola%20MOTOTRBO.pdf) Motorola MOTOTRBO [RadioPro IP Gateway Installation Guide for](https://ctiproducts.com/documents/radiopro/v9/RadioPro%20IP%20Gateway%20Installation%20Guide%20for%20Motorola%20APX%204500.pdf) Motorola APX 4500 RadioPro IP Gateway Installation Guide for Kenwood [NEXEDGE NX-7xx-8xx](https://ctiproducts.com/documents/radiopro/v9/RadioPro%20IP%20Gateway%20Installation%20Guide%20for%20Kenwood%20NEXEDGE%20NX-7xx-8xx%2037xx-38xx.pdf) 37xx-38xx RadioPro IP Gateway Installation Guide for Kenwood [NEXEDGE NX-57xx-58xx](https://ctiproducts.com/documents/radiopro/v9/RadioPro%20IP%20Gateway%20Installation%20Guide%20for%20Kenwood%20NEXEDGE%20NX-57xx-58xx.pdf) [RadioPro IP Gateway Data Sheet](https://ctiproducts.com/documents/radiopro/v9/RadioPro%20IP%20Gateway%20Data%20Sheet.pdf) [RadioPro Family of Products](https://ctiproducts.com/documents/radiopro/v9/RadioPro%20Family%20of%20Products.pdf)*

• **RadioPro Dispatch Client** (CTI Part #s S1-61770 Core, S1-61771 Voice Module, S1-61772 GPS Module, S1-61773 Telemetry Module, S1-61774 Text Messaging Module) is a dispatch console for PCs that provides voice dispatching of multiple simultaneous radio channels or talk groups, as well as GPS/AVL, Telemetry, Text Messaging, and Voice Logging. The Windows 10 or 8.1 operating system is required.

This solution is compatible for use with either Motorola MOTOTRBO or Kenwood NEXEDGE radio systems.

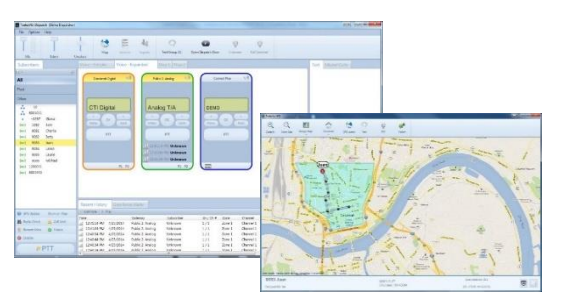

System components, such as Dispatch clients and IP Gateways, may be located together or separated geographically but connected via a Wide Area Network (WAN) or Virtual Private Network (VPN). For more information, see the following links or documents:

*[RadioPro Dispatch Installation and Configuration Guide](https://ctiproducts.com/documents/radiopro/v9/RadioPro%20Dispatch%20Installation%20and%20Configuration%20Guide.pdf) [RadioPro Dispatch User Guide](https://ctiproducts.com/documents/radiopro/v9/RadioPro%20Dispatch%20User%20Guide.pdf) [RadioPro Dispatch Data Sheet](https://ctiproducts.com/documents/radiopro/v9/RadioPro%20Dispatch%20Data%20Sheet.pdf) [RadioPro System Accessories](https://ctiproducts.com/documents/radiopro/v9/RadioPro%20System%20Accessories.pdf)*

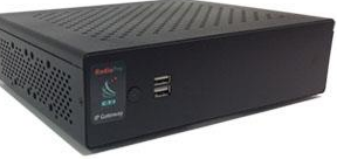

- **Solo™ Client** is a software application that provides remote radio operation of a single radio channel or talk group using PCs and notebooks. It is designed for use with Motorola MOTOTRBO and Kenwood NEXEDGE radio systems. It features a virtual radio head, which duplicates the full functionality of compatible control station radios that are connected. Features include:
	- o Channel Steering,
	- o 24-hour Voice logging,
	- o Subscriber contact listing and
	- o Text Messaging.

The Client application requires the Windows 10 or 8.1 operating system. The use of this application requires an optional license to be installed on the IP Gateway. The license determines the number of simultaneous persistent Solo and RadioPro Talk mobile users that can be connected to the radio system at one time. System components, such as clients and IP Gateways, may be located together or separated geographically, but connected via a Wide Area Network (WAN) or Virtual Private Network (VPN). For more information, see the following links or documents:

*[RadioPro Solo Client Installation Guide](https://ctiproducts.com/documents/radiopro/v9/RadioPro%20Solo%20Client%20Installation%20Guide.pdf) [RadioPro Solo User Guide](https://ctiproducts.com/documents/radiopro/v9/RadioPro%20Solo%20User%20Guide.pdf) [RadioPro Solo Data Sheet](https://ctiproducts.com/documents/radiopro/v9/RadioPro%20Solo%20Data%20Sheet.pdf)*

- **RadioPro Talk™** is a mobile app for Android and iOS that provides portable remote operation of a 2-way radio system:
	- o for voice communications,
	- o text messaging, and
	- o locating another user.

This application can be used with either Motorola MOTOTRBO or Kenwood NEXEDGE radio systems. The Mobile app can connect using cellular or Wi-Fi, to maintain access to Radio systems when you are on-the-go inside or outside the coverage area, but still need to communicate on your radio system. This application requires a license to be installed on the IP Gateway for the clients to operate. The license uses the same pool of licenses as the RadioPro Solo software listed above.

For more information about RadioPro Talk, see the following documents:

*[RadioPro Talk for Mobile Devices How-to-Guide](https://ctiproducts.com/documents/radiopro/v9/RadioPro%20Talk%20for%20mobile%20devices%20How-to%20Guide.pdf) [RadioPro Talk for Mobile Devices Data Sheet](https://ctiproducts.com/documents/radiopro/v9/RadioPro%20Talk%20for%20Mobile%20devices%20Data%20Sheet.pdf)*

• **Control Station Radio** - A control station radio (CSR) **must** be used for the interface to the radio system, which then connects to a RadioPro IP Gateway using the rear accessory/communications port. Each CSR used for voice requires one IP Gateway. Simultaneous channel monitoring will require one CSR per channel. Compatible CSR Radio models that support full radio functionality from a RadioPro client include:

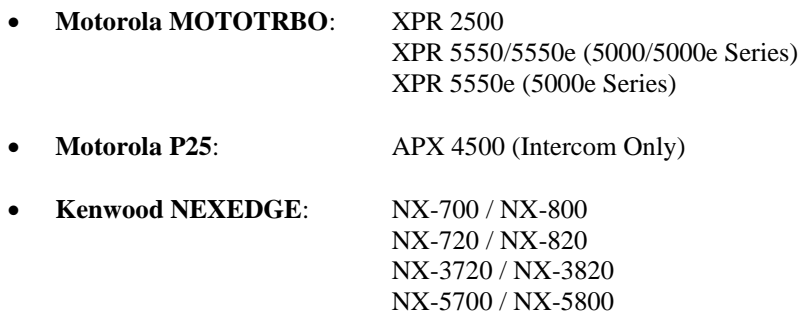

• A **Personal Computer or Workstation** is required to host the RadioPro Dispatch or RadioPro Solo clients. Console accessories may include microphone and speakers (or headset), Push-to-Talk footswitch, and touch screen monitor.

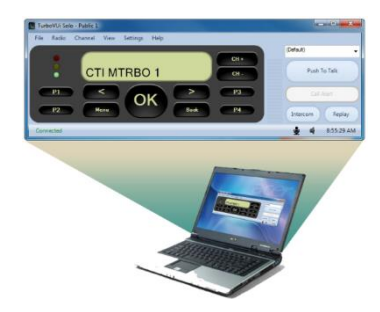

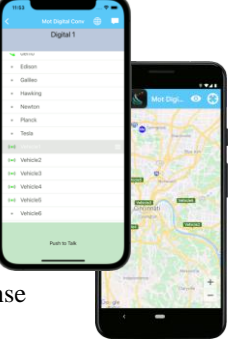

#### <span id="page-6-0"></span>**ARCHITECTURE**

The IP Gateway interfaces the radio system to an IP network. One IP Gateway is required for each control station radio used for voice. However, the IP Gateways and control station radios can be centrally located or scattered among different locations using a Virtual Private Network (VPN) or Wide Area Network (WAN) such as the Internet.

As a rule, one IP Gateway is required for each control station radio used for voice. Similarly, one control station radio is required for each channel or talk group that needs to be accessed and used concurrently on a multi-channel system.

Each RadioPro IP Gateway acts as a Network Interface for the Control Station Radio connected to it, and allows easy wide-area deployment. Additionally, each RadioPro IP Gateway also functions as a server for the remote clients seeking to establish a connection and use the radio system.

Systems may have a mixture of RadioPro Dispatch, Solo, and Talk clients for PCs, as well as RadioPro Talk for Mobile apps running on mobile devices. These Clients may be centrally located or scattered among different locations using a Virtual Private Network (VPN) or Wide Area Network (WAN) such as the Internet.

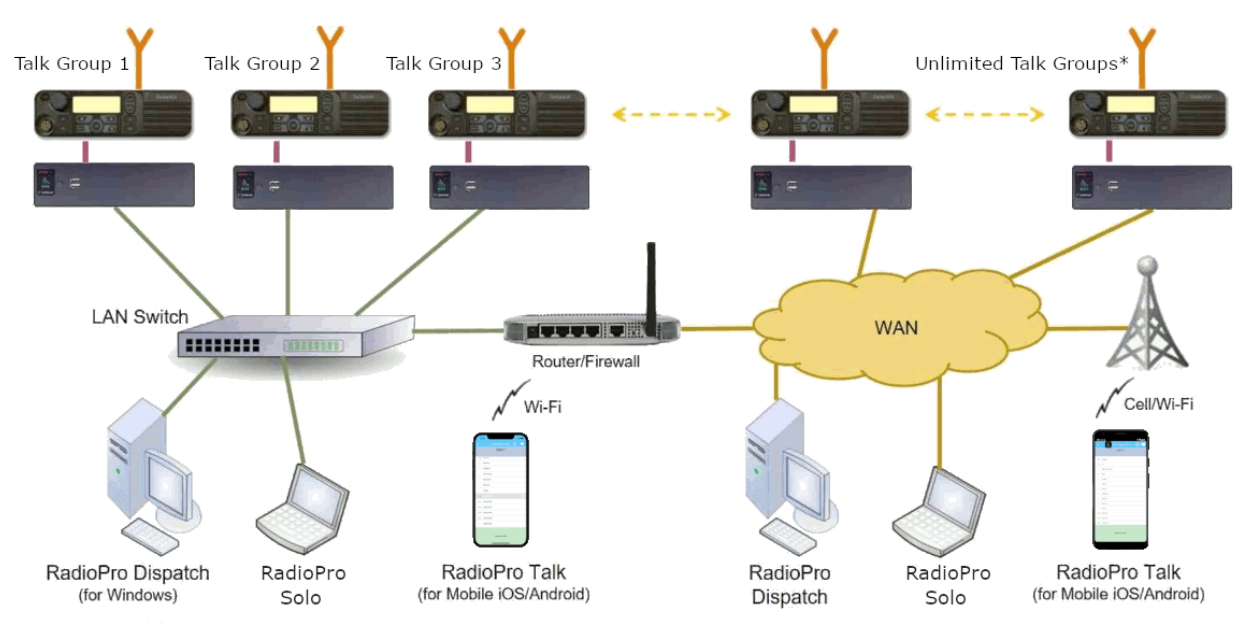

\* Max 80 Clients connected to 1 Gateway. Max 70 Gateways connected to 1 Dispatch Client.

**Diagram 1**

#### <span id="page-7-0"></span>*System Component Limits*

The RadioPro solution was tested and verified to operate up to the maximum number of components listed below.

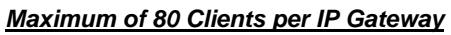

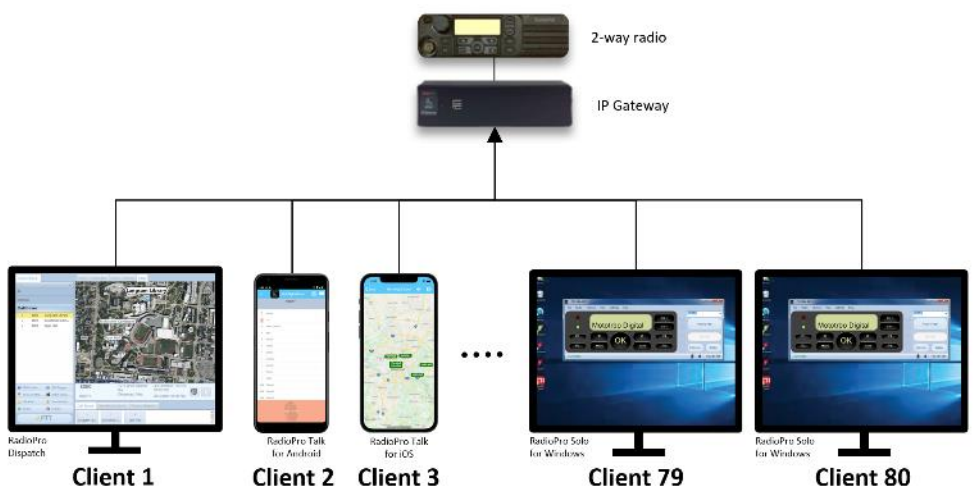

#### *Maximum of 70 IP Gateways per Dispatch Client*

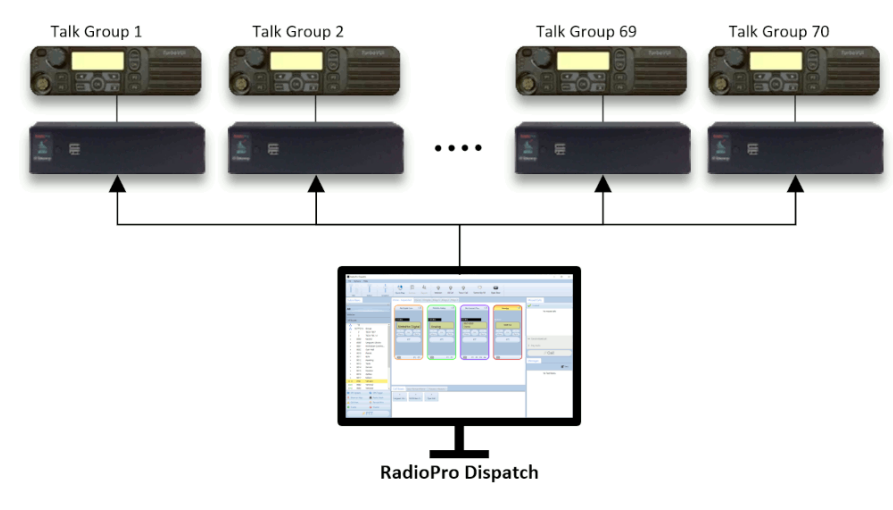

#### <span id="page-7-2"></span><span id="page-7-1"></span>**SYSTEM CONSIDERATIONS**

#### *System Planner Template*

The [System Planner Template](#page-32-0) can be found at the end of this document and can be used during the "Planning Phase" of a project to record IP addresses, usernames, passwords, serial numbers, and device names.

#### <span id="page-8-0"></span>*Version Compatibility*

RadioPro Dispatch clients and IP Gateway versions must be matched in order to communicate with each other. Compatibility can be assured when the first two (Major) digits of the version number are the same. (The third digit indicates a minor revision and will not present a compatibility issue if not matched.)

In addition, the license file for a RadioPro Dispatch client must be at the same major version level. In other words, a RadioPro Dispatch software license key for version 8 is required to run RadioPro Dispatch version 8. (A RadioPro version 7 Dispatch license key will not function with version 8 Dispatch.)

#### <span id="page-8-2"></span><span id="page-8-1"></span>**LICENSING**

#### *RadioPro Dispatch Clients*

The RadioPro Dispatch is a multilinking client software, capable of making several simultaneous connections to multiple RadioPro gateways at once. Each PC requires Windows OS to install the Dispatch client but also needs a unique factory supplied software license key to be imported to the PC to customize it for use.

The Dispatch (multilink) license key file specifies the number of IP Gateways that a RadioPro Dispatch console can be configured for connection and use. It also determines availability for GPS, Text Messaging and other purchasable options.

Additional features and Gateway connections (up t[o the Component Limits\)](#page-7-1) can be purchased and added to an existing license file at any time.

<span id="page-8-3"></span>**Note**: License upgrade components may be added, but not removed from existing license files.

#### *RadioPro Solo for PC, and RadioPro Talk for iOS and Android*

These are Uni-linking client options, which can connect to a single RadioPro IP Gateway for a single session; but with the advantage of running on different platforms and or devices. Though limited by comparison to the Multilink Dispatch option, they still provide an affordable and compact set of features for radio control operations.

The single-link client applications also require a separate license file, to be installed on the IP Gateway, to manage connections from Solo (for PCs and Notebooks) and RadioPro Talk for mobile devices (for Android and iOS). Licenses for the latter may be acquired when the IP Gateway is originally purchased, but can also be easily upgraded and added post installation, to a RadioPro IP Gateway.

The serial number label located on the bottom of the IP Gateway indicates the number of Solo and RadioPro Talk connection licenses installed on the IP Gateway at the initial factory setup.

The number stated for the Solo, and Talk for Mobile licenses, indicates the maximum number of persisting simultaneous connections that will be maintained by the Gateway, when multiple client applications want to connect and use the Radio system.

However, upgraded license quantities in the gateway may not be reflected accurately if changes were made after purchase. Therefore, the ICU.exe utility should **always** be used to confirm or determine the number of client connection licenses presently installed on the gateway.

## <span id="page-9-0"></span>**OTHER ITEMS NEEDED**

## <span id="page-9-1"></span>**RADIO INTERFACE CABLE**

A radio interface cable must be ordered for each IP Gateway from the following table:

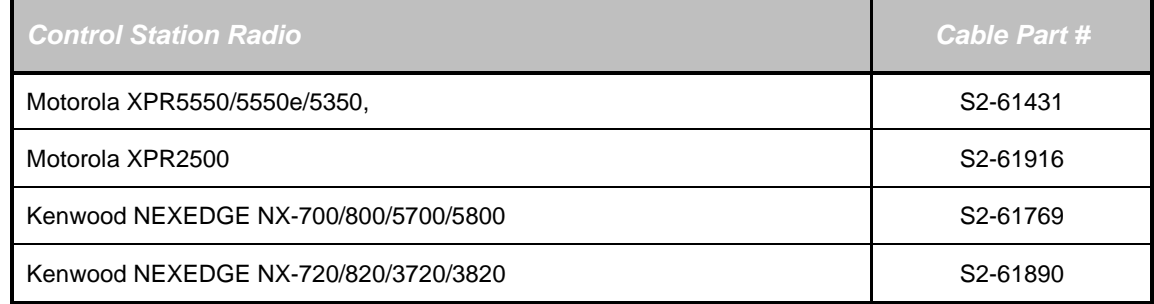

Other cables are available to connect a dedicated data revert cable. Contact CTI for more information.

## <span id="page-9-2"></span>**CONTROL STATION RADIO**

Each Control Station radio used for voice requires one IP Gateway. The control station radio connected to the IP Gateway **must at least have the minimum firmware version listed below**. Motorola's CPS (Customer Programming Software) or Kenwood's FPU (Field Programming Unit) software will be needed to configure the control station radio.

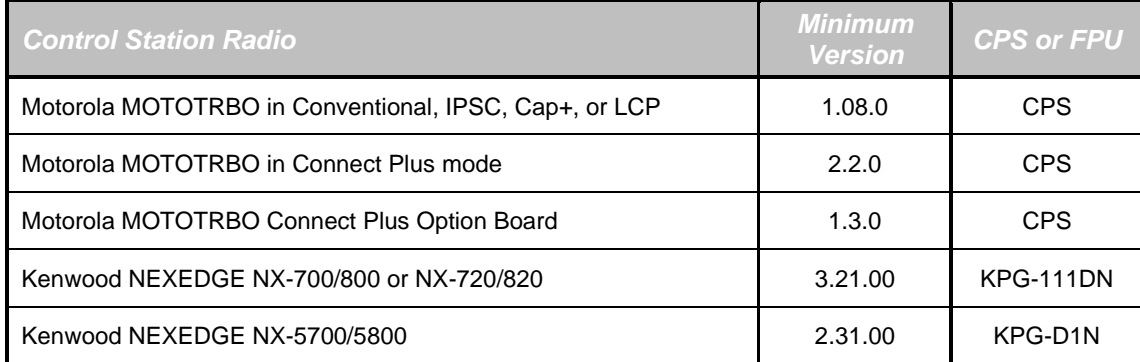

#### <span id="page-10-0"></span>**RADIO PROGRAMMING CABLE**

Either the Motorola programming cable or the RadioPro Gateway cable may be used with the CPS software to configure the Control Station radio.

**Note:** A programming cable connected to the front microphone connector on the Control Station radio may prevent communications to a RadioPro IP Gateway through the Rear Accessory Connector.

**WARNING: Remove any other cable from the front microphone connector before attempting to connect and use the RadioPro IP Gateway or a programming PC on the rear accessory connector. The front and rear ports cannot be engaged at the same time.**

#### <span id="page-10-1"></span>**RADIO PROGRAMMING SOFTWARE**

Motorola's CPS (Customer Programming Software) utility or Kenwood's KPG-111DN FPU ('Field Programming Unit' software) is required to configure the Control Station radio for various RadioPro functions.

#### <span id="page-10-2"></span>**LAPTOP OR PC**

A laptop or PC will be needed to run the ICU.exe utility mentioned in the previous section. However, the same application PC may be used for this operation.

## <span id="page-11-0"></span>**CONFIGURATION AND INSTALLATION STEPS**

Use the steps in the following table to install a RadioPro System.

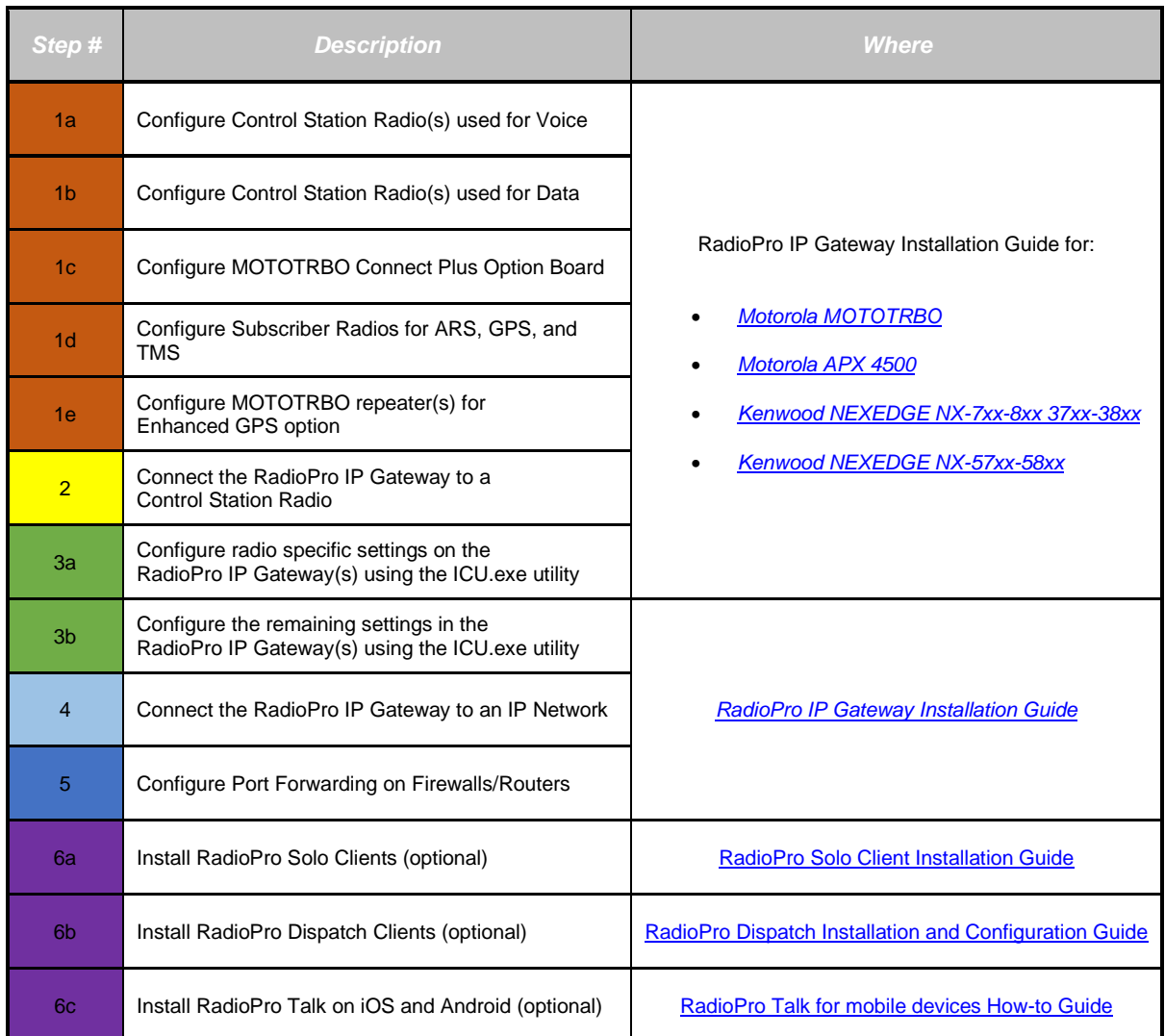

## <span id="page-12-0"></span>**SYSTEM EXAMPLES**

The System Example diagrams in this section represent some of the configuration options for RadioPro. Two diagrams are presented for each MOTOTRBO system type:

- IP Addresses and Radio IDs
- ARS and GPS Signaling

#### <span id="page-12-1"></span>**ARS SIGNALING**

Applications such as RadioPro often need to know the status of subscriber radios in a system. In order to satisfy this requirement, subscriber radios can be required to register with the application using *Automatic Registration Service (ARS)* messaging. The *ARS Status* message is reported by subscriber radios on a periodic basis to an application referred to as the *ARS Server*. If the subscriber radio does not receive an *ARS Acknowledgement* message from the *ARS Server* application, the subscriber radio will repeatedly resend the *ARS Status* message, flooding the channel with data message traffic. A RadioPro IP Gateway performs the *ARS Server* function and will respond to the *ARS Status* message with an *ARS Acknowledgement* message. The *ARS Acknowledgement* message sent from the RadioPro IP Gateway includes an "*ARS Subscriber Refresh Rate*". The "*ARS Subscriber Refresh Rate*" tells the subscriber radios how often to resend *ARS Status* updates to the *ARS Server* and is configured in the **MOTOTRBO Radio** tab of the ICU.exe. See Motorola's MOTOTRBO System Planner (Section 3.1.3.2 *Presence Notifier*) and the following diagrams for additional details.

#### <span id="page-12-2"></span>**GPS SIGNALING**

A LRRP (Location Request Response Protocol) request for GPS (Global Positioning System) status is initiated by a RadioPro IP Gateway. The target subscriber radio will respond with its GPS position data, which may also include speed, time, and other parameters. The target subscriber radio can be requested to provide a response to either an *Immediate Location Request* or a *Triggered Location Request*. An *Immediate Location Request* is answered by a subscriber radio with a single GPS status message. A *Triggered Location Request* is answered by a subscriber radio with periodic GPS status updates based on a time interval or an event such as radio key-up. *Triggered Location Request* configuration parameters can be found in the **GPS** tab of the ICU.exe. See Motorola's MOTOTRBO System Planner and the diagrams in this document for additional details.

## <span id="page-12-3"></span>**CPS CONFIGURATION**

For additional setup details for Control Station radios and Subscriber radios, See:

*[RadioPro IP Gateway Installation Guide for Motorola MOTOTRBO](https://ctiproducts.com/documents/radiopro/v9/RadioPro%20IP%20Gateway%20Installation%20Guide%20for%20Motorola%20MOTOTRBO.pdf)*

*[RadioPro IP Gateway Installation Guide for Motorola APX 4500](https://ctiproducts.com/documents/radiopro/v9/RadioPro%20IP%20Gateway%20Installation%20Guide%20for%20Motorola%20APX%204500.pdf)*

*[RadioPro IP Gateway Installation Guide for Kenwood NX-7xx-8xx 37xx-38xx](https://ctiproducts.com/documents/radiopro/v9/RadioPro%20IP%20Gateway%20Installation%20Guide%20for%20Kenwood%20NEXEDGE%20NX-7xx-8xx%2037xx-38xx.pdf)*

*[RadioPro IP Gateway Installation Guide for Kenwood NX-57xx-58xx](https://ctiproducts.com/documents/radiopro/v9/RadioPro%20IP%20Gateway%20Installation%20Guide%20for%20Kenwood%20NEXEDGE%20NX-57xx-58xx.pdf)*

## <span id="page-13-0"></span>**CONVENTIONAL DIGITAL OR ANALOG SYSTEM WITHOUT DATA REVERT, OR CONNECT PLUS (VOICE ONLY)**

#### <span id="page-13-1"></span>*IP Addresses and Radio IDs*

For Conventional Digital or Analog MOTOTRBO systems without Data Revert slots, each **repeater voice slot** must have an associated XPR5550 Control Station radio and RadioPro IP Gateway as indicated in the diagram below.

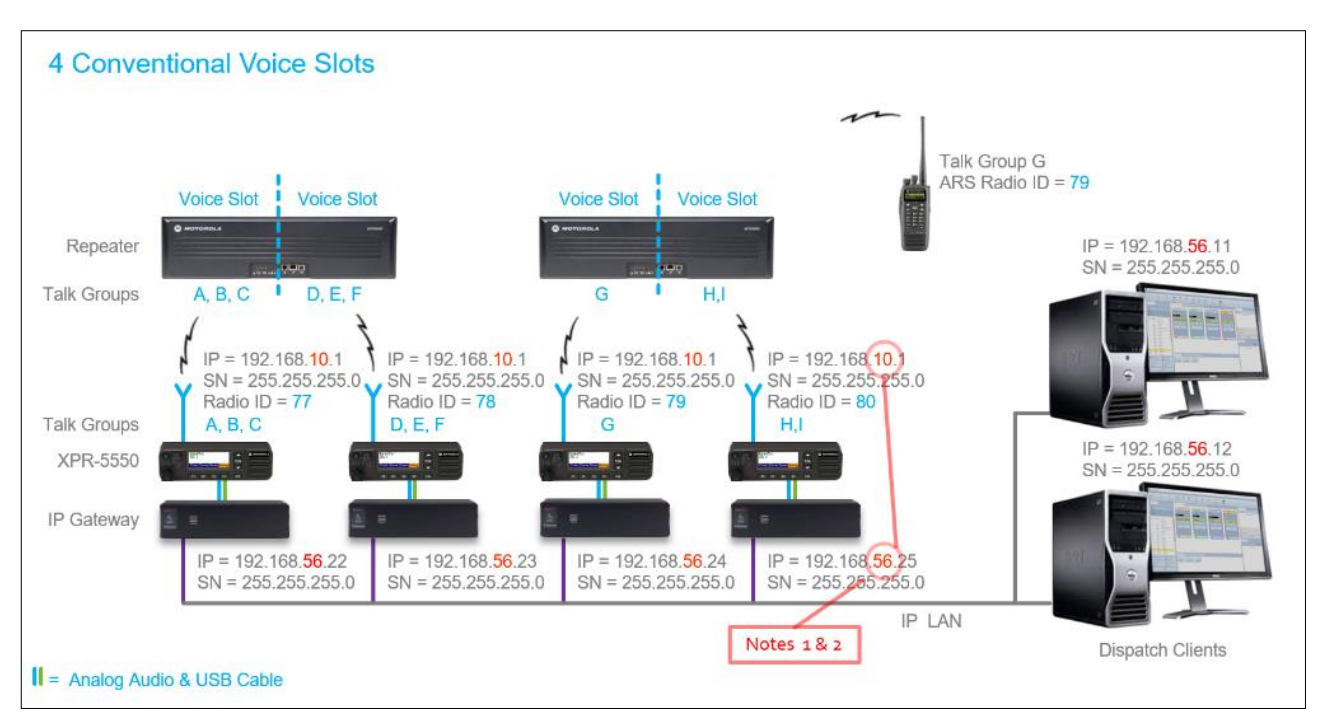

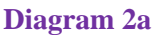

Use the following notes when assigning IP Addresses and Radio IDs for components in the **Diagram 2a** system above:

- 1. IP Gateways must have a static IP Address. See indicated in system diagram. Notes 1 & 2
- 2. An IP Gateway and all radios connected to it must have unique subnets. See **indicated in system** diagram. Notes 1 & 2

### <span id="page-14-0"></span>*ARS and GPS Signaling (Conventional)*

In the **Diagram 2b** below, there are no dedicated **Data Revert** slots. In this case, all data request and status messages for *ARS* and *GPS* use the same **Voice** repeater slot and **Voice** radio channel.

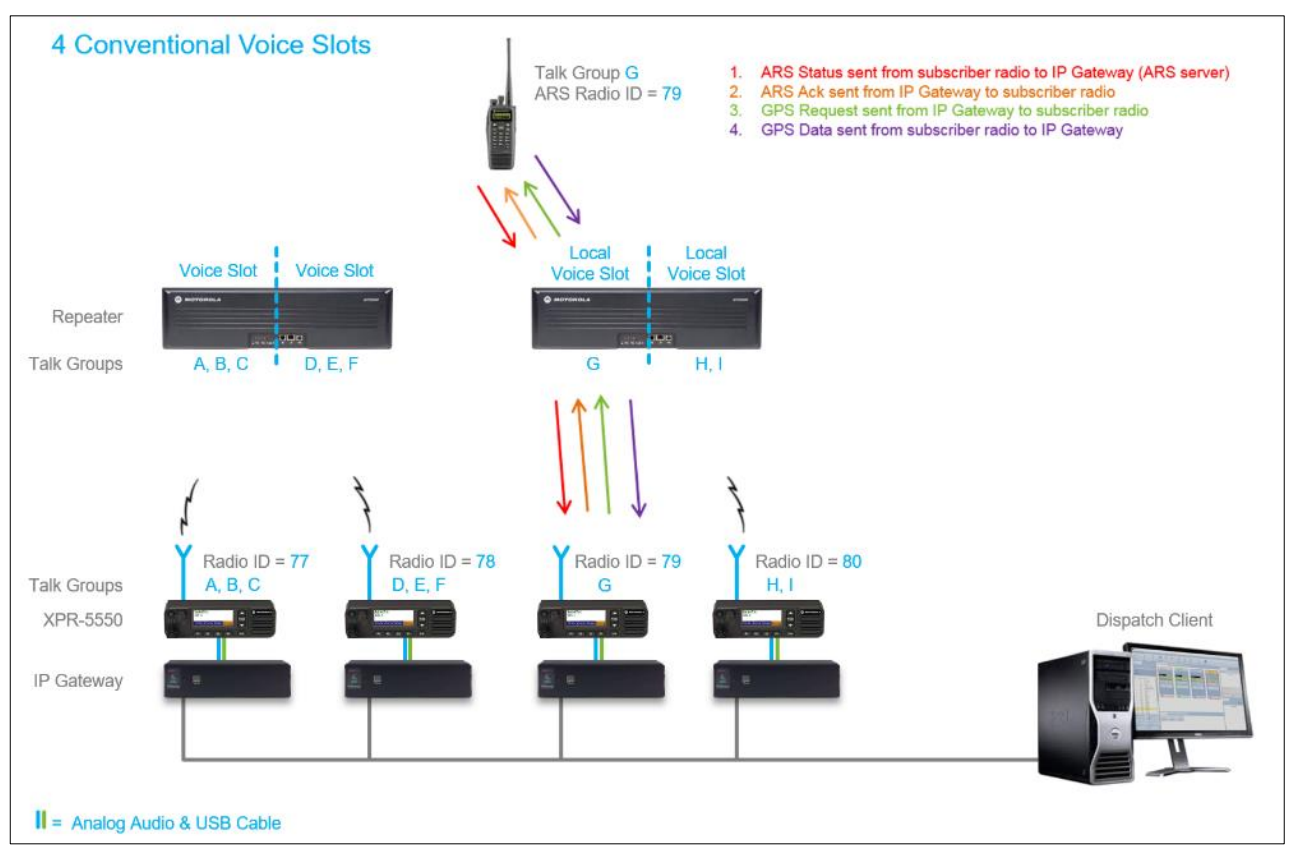

#### **Diagram 2b**

## <span id="page-15-1"></span><span id="page-15-0"></span>**CONVENTIONAL DIGITAL SYSTEM WITH DATA REVERT**

#### *IP Addresses and Radio IDs*

For Conventional Digital systems with Data Revert slots, one RadioPro IP Gateway can support one Voice Control Station Radio as well as three additional Data Revert Radios. The RadioPro IP Gateway must have software version 5.1.5 or later.

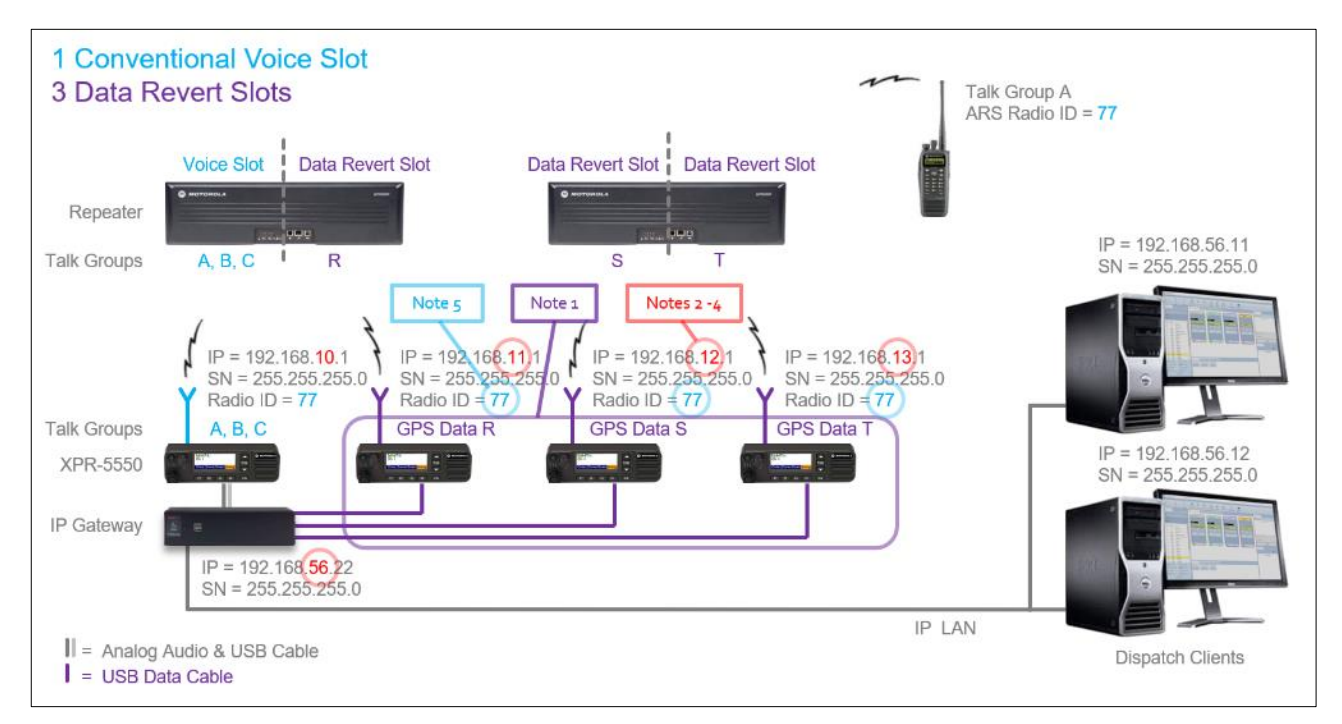

#### **Diagram 3a**

Use the following '**Notes'** when assigning IP Addresses and Radio IDs for components in the above system:

1. An IP Gateway can support one Voice Radio and three Data Revert Radios. See indicated in system diagram. 2. IP Gateways must have a fixed IP Address. See indicated in system diagram. 3. An IP Gateway and all radios connected to it must have unique subnets. See indicated in system diagram. 4. For radios sharing an IP Gateway, the IP address of the Voice Radio must be lower than the IP addresses of the Data Revert Radios. See **indicated in system diagram.** 5. All radios that share an IP Gateway must have the same Radio ID. See indicated in system diagram. Note 1 Notes 2 - 4 Notes 2 - 4 Notes 2 - 4 Note 5

## <span id="page-16-0"></span>*ARS and GPS Signaling (Conventional with Data Revert)*

For Conventional Digital systems with **Data Revert** slots, one RadioPro IP Gateway can support one **Voice** Control Station Radio as well as three additional **Data Revert** Radios. The RadioPro IP Gateway must have software version 5.1.5 or later.

When **Data Revert** slots are used in a system, only *GPS Data* status messages from the subscriber radios use the Data Revert repeater slot. All other data (such as *GPS Request* messages from the RadioPro IP Gateway, *ARS Status* messages from a subscriber radio, and the *ARS Acknowledge* messages from the RadioPro IP Gateway) use a **Voice** radio and **Voice** repeater slot.

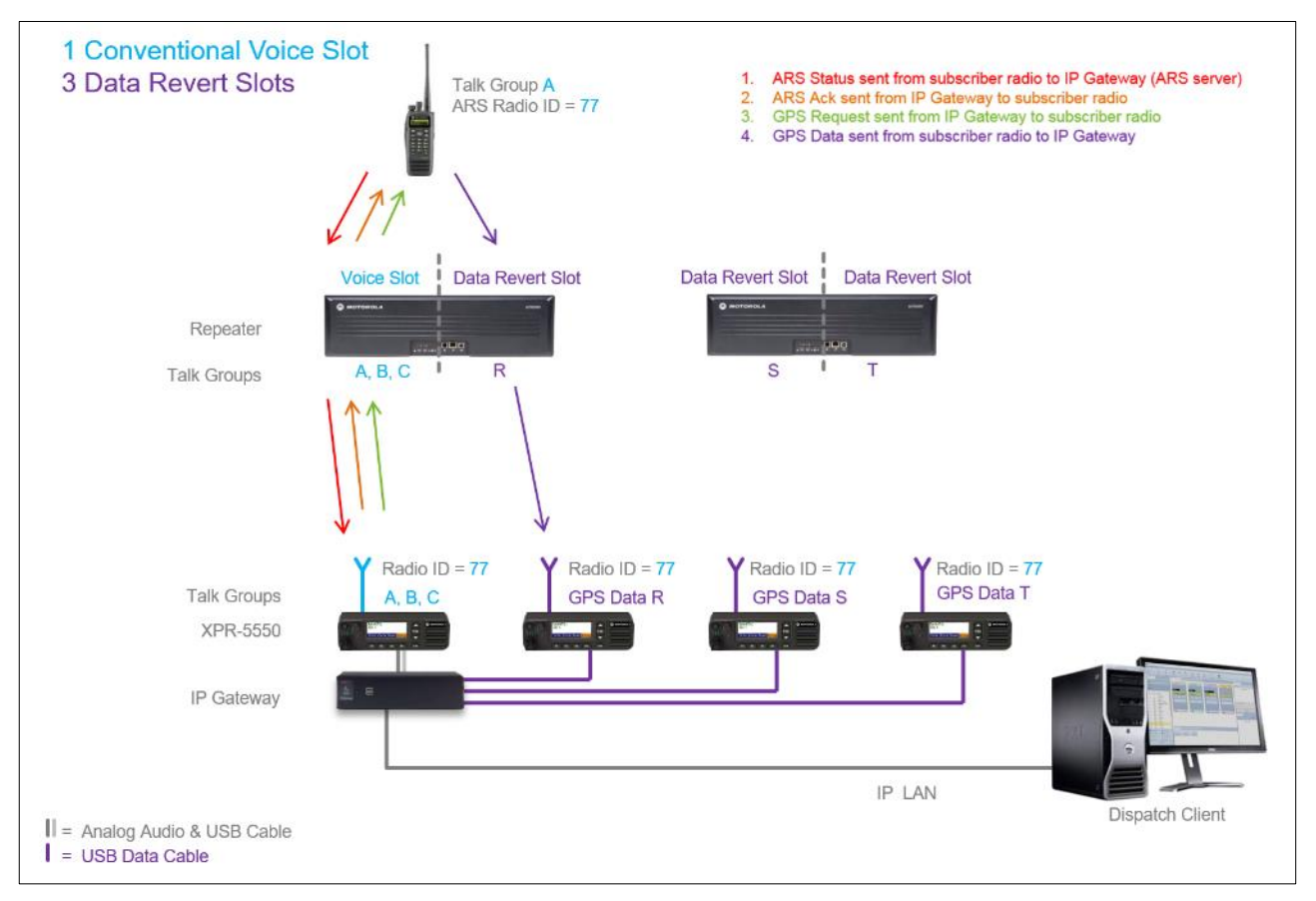

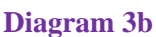

## <span id="page-17-1"></span><span id="page-17-0"></span>**IP SITE CONNECT SYSTEM WITHOUT DATA REVERT**

#### *IP Addresses and Radio IDs*

For IP Site Connect systems without Data Revert slots, each **repeater voice slot** must have an associated XPR5550 Control Station radio and RadioPro IP Gateway as indicated in the diagram below. One RadioPro IP Gateway and XPR5550 Control Station Radio is required for each Local (non-IP Site Connect) slot. In addition, one RadioPro IP Gateway and XPR5550 Control Station Radio is required for each wide area (IP Site Connect) "channel". The RadioPro IP Gateway and XPR5550 Control Station Radio supporting a wide area "channel" can be located at any site.

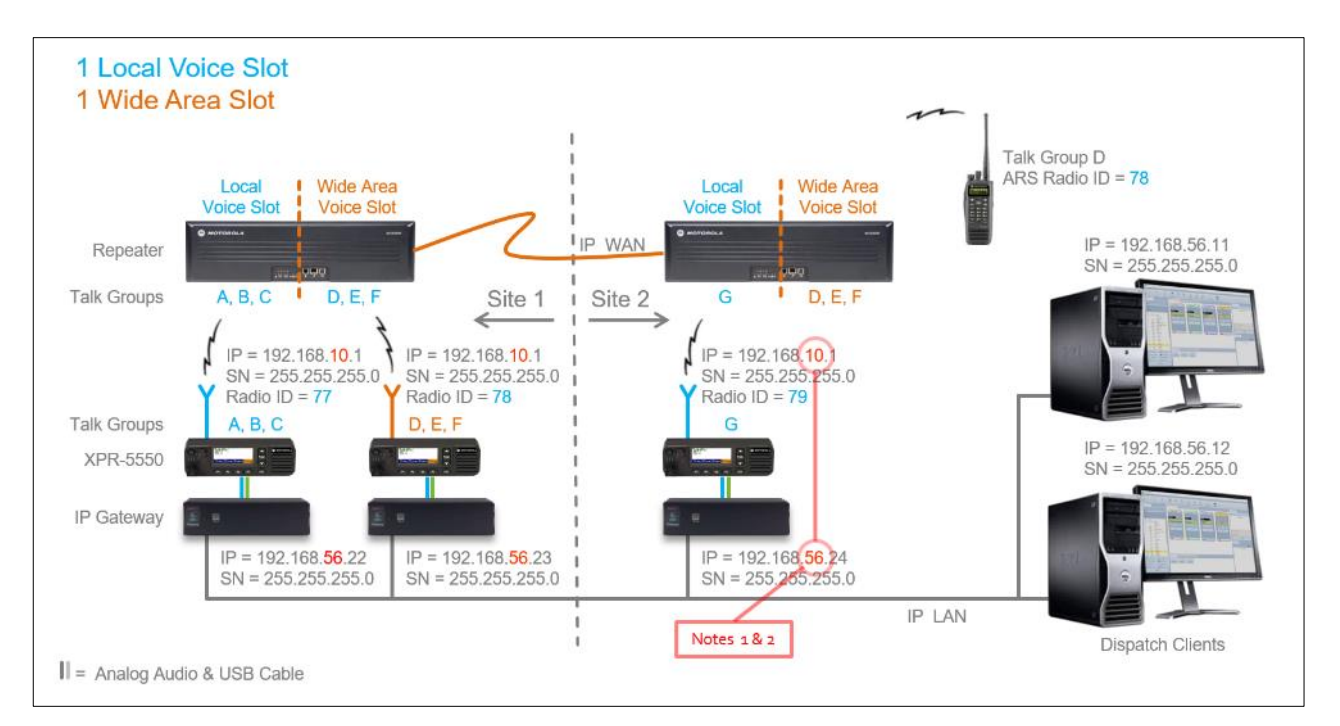

#### **Diagram 4a**

Use the following '**Notes**' when assigning IP Addresses and Radio IDs for components in the above system:

- 1. IP Gateways must have a fixed IP Address. See **indicated in system diagram.** Notes 1 & 2
- 2. An IP Gateway and all radios connected to it must have unique subnets. See **indicated in system** diagram. Notes 1 & 2

## <span id="page-18-0"></span>*ARS and GPS Signaling (IP Site Connect)*

In the following diagram, there are no dedicated **Data Revert** slots. In this case, all data request and status messages for *ARS* and *GPS* use the same **Voice** repeater slot and **Voice** radio channel.

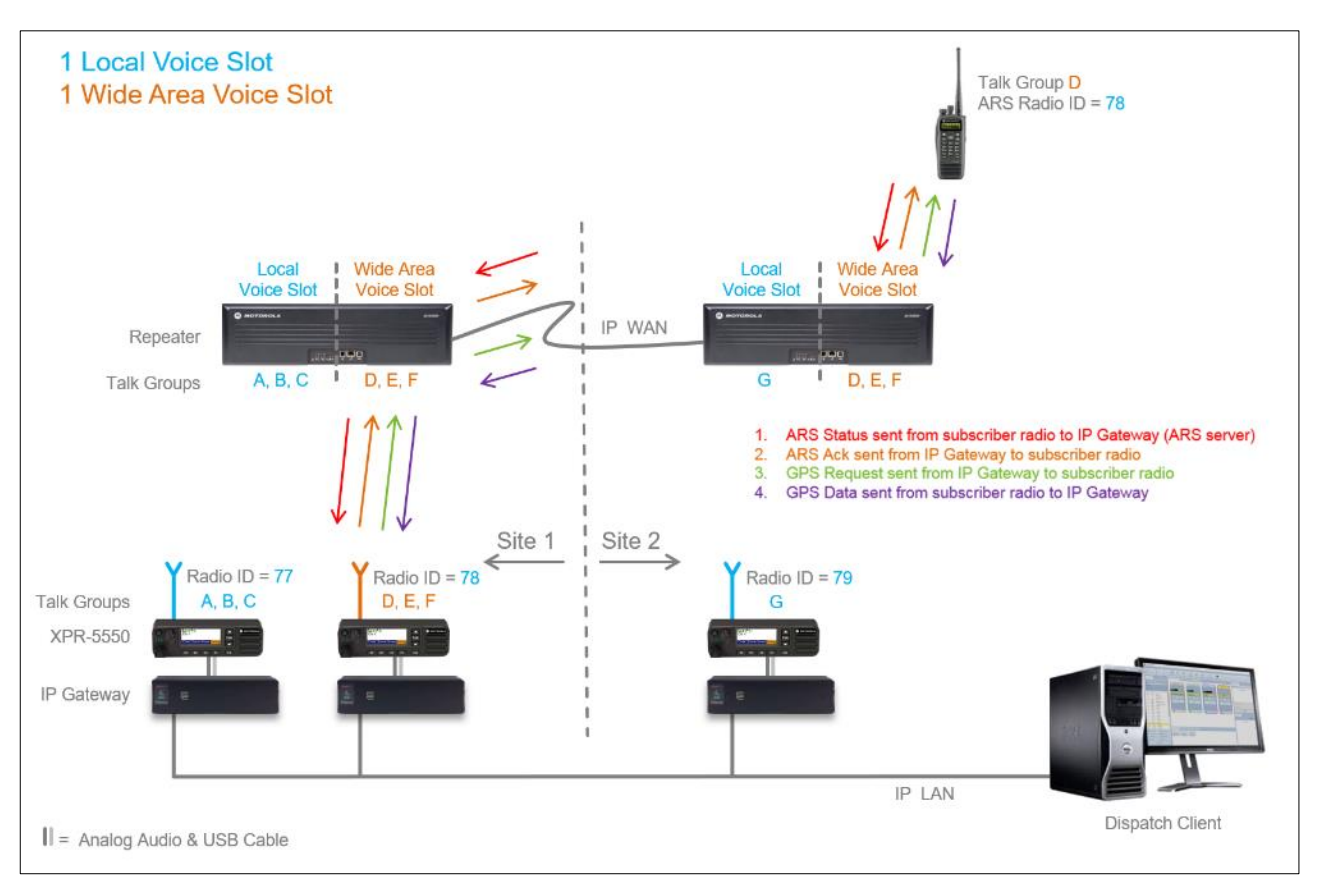

#### **Diagram 4b**

## <span id="page-19-1"></span><span id="page-19-0"></span>**IP SITE CONNECT SYSTEM WITH DATA REVERT**

#### *IP Addresses and Radio IDs*

For IP Site Connect systems with Data Revert slots, one RadioPro IP Gateway can support one Voice Control Station Radio as well as three additional Data Revert Radios. The RadioPro IP Gateway must have software version 5.1.5 or later. One RadioPro IP Gateway and XPR5550 Control Station Radio is required for each Local (non-IP Site Connect) slot. In addition, one RadioPro IP Gateway and XPR5550 Control Station Radio is required for each wide area (IP Site Connect) "channel". The RadioPro IP Gateway and XPR5550 Control Station Radio supporting a wide area (IP Site Connect) "channel" can be located at any site.

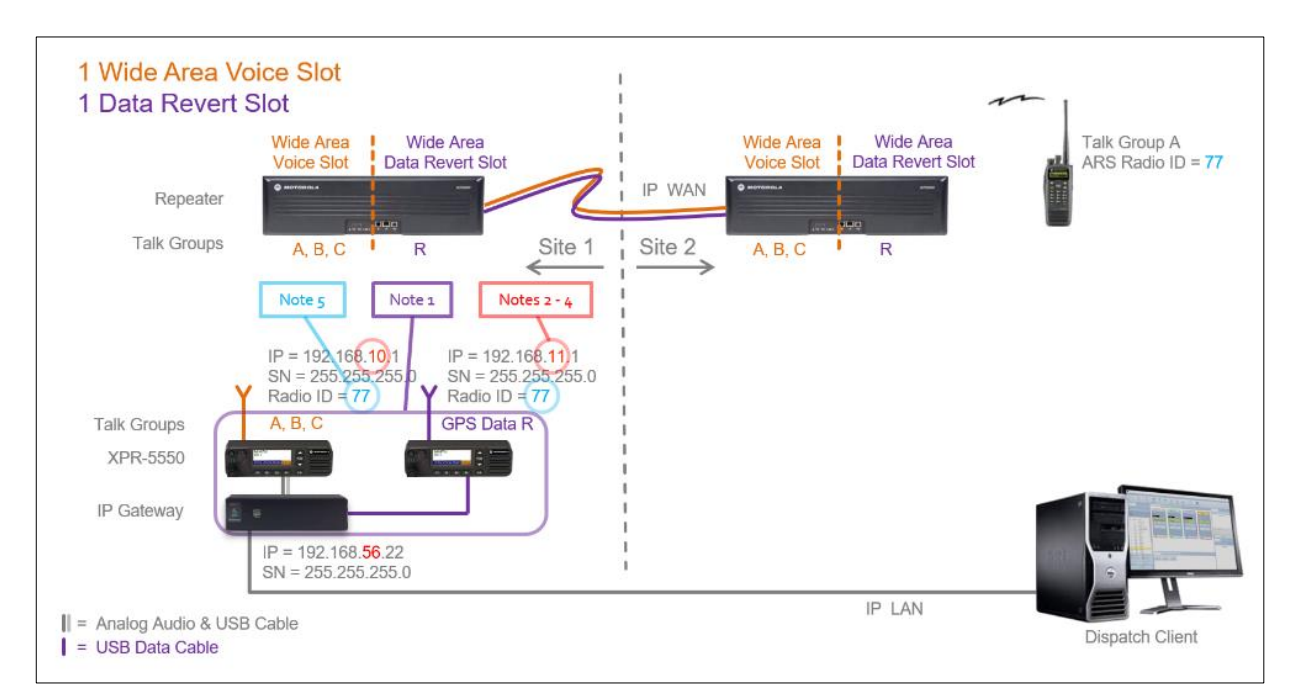

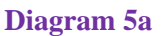

Use the following **'Notes'** when assigning IP Addresses and Radio IDs for components in the above system:

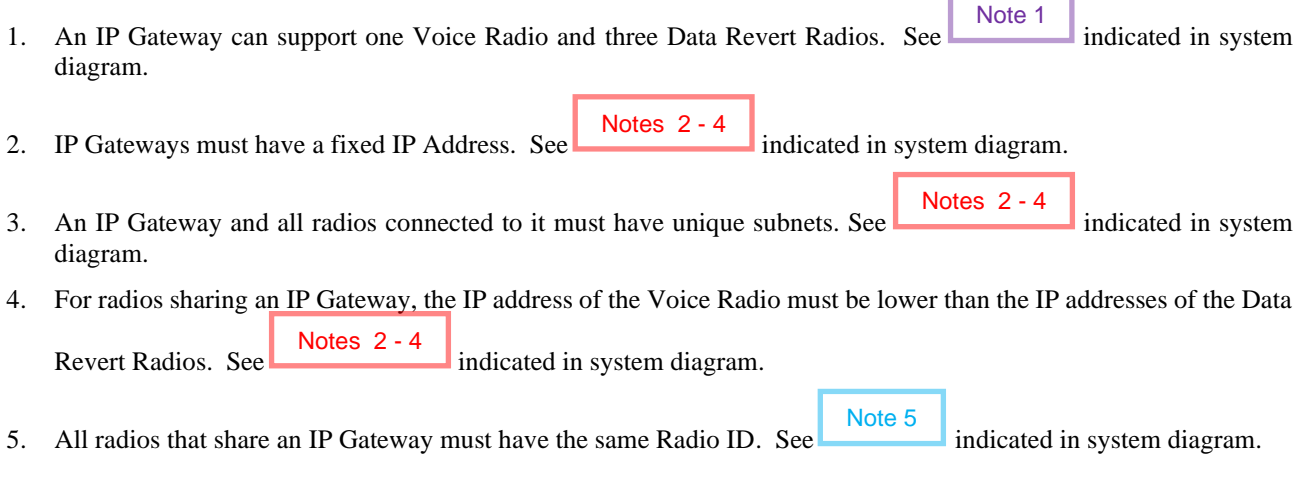

#### <span id="page-20-0"></span>*ARS and GPS Signaling (IP Site Connect with Data Revert)*

For IP Site Connect systems with **Data Revert** slots, one RadioPro IP Gateway can support one **Voice** Control Station Radio as well as three additional **Data Revert** Radios. The RadioPro IP Gateway must have software version 5.1.5 or later.

When **Data Revert** slots are used in a system, data messages from a RadioPro IP Gateway are sent using a **Voice** radio and **Voice** repeater slot. On the other hand, data messages from a subscriber radio are sent using a **Data Revert** repeater slot and a **Data** radio.

Specifically, a *GPS Request* message from the RadioPro IP Gateway is sent using a **Voice** radio and repeater slot. The corresponding *GPS Data* status message from the subscriber radio is sent using a **Data Revert** repeater slot and radio.

Likewise, an *ARS Status* message from a subscriber radio is sent using a **Data Revert** repeater slot and radio. The corresponding *ARS Acknowledge* message from the RadioPro IP Gateway is sent using a **Voice** radio and repeater slot.

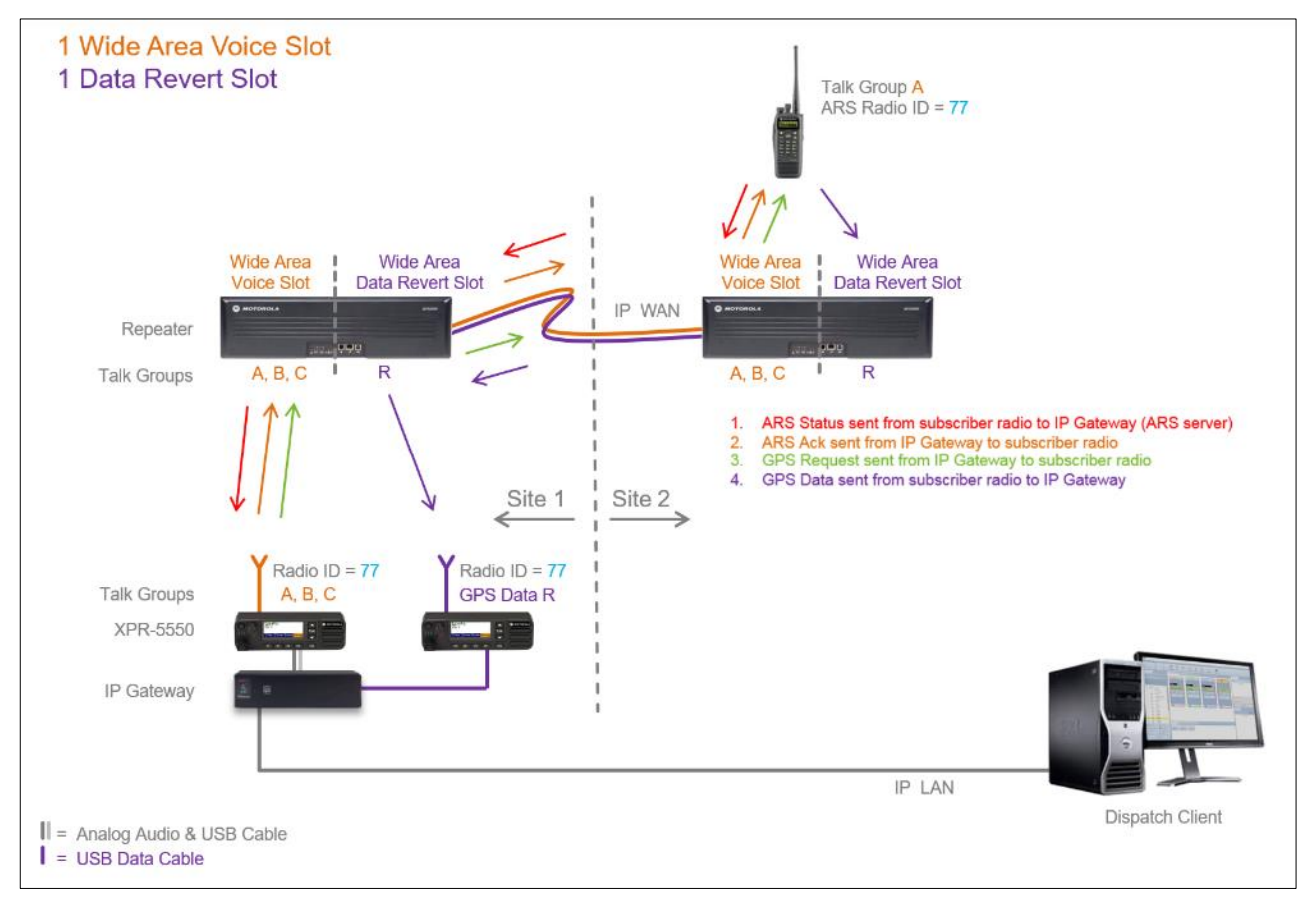

#### **Diagram 5b**

## <span id="page-21-1"></span><span id="page-21-0"></span>**CAPACITY PLUS SYSTEM WITHOUT DATA REVERT**

#### *IP Addresses and Radio IDs*

For Capacity Plus systems without Data Revert slots, multiple RadioPro IP Gateway and Control Station Radio pairs may utilize a smaller number of trunked repeater slots as indicated in the diagram below.

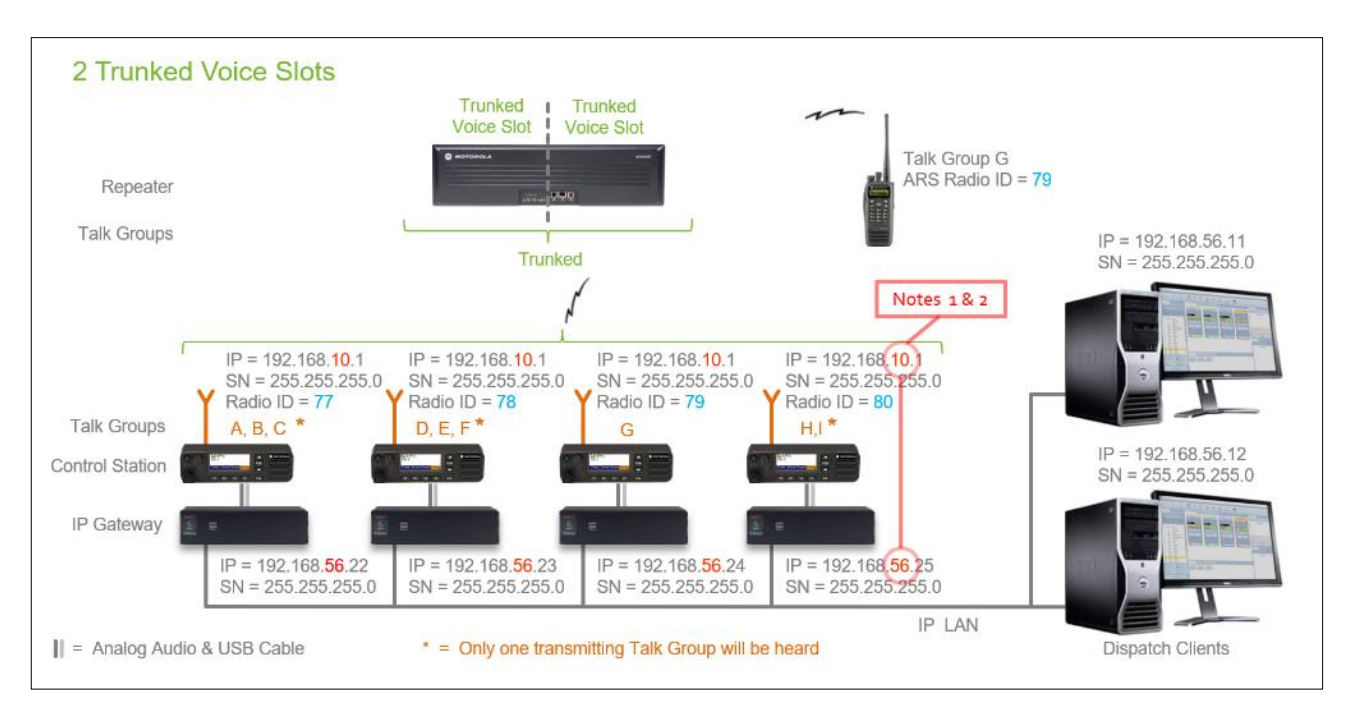

#### **Diagram 6a**

Use the following **'Notes'** when assigning IP Addresses and Radio IDs for components in the above system:

- 1. IP Gateways must have a fixed IP Address. See indicated in system diagram. Notes 1 & 2
- 2. An IP Gateway and all radios connected to it must have unique subnets. See **indicated in system** diagram. Notes 1 & 2

#### <span id="page-22-0"></span>*ARS and GPS Signaling (Capacity Plus)*

In Diagram 6b below, there are no dedicated Data Revert slots. In this case, the *GPS Request* message from the RadioPro IP Gateway and the *GPS Data* status message from the subscriber radio use the same **Voice** repeater slot and **Voice** radio channel. On the other hand, the *ARS Status* message from the subscriber radio and the *ARS Acknowledgement* message from the RadioPro IP Gateway use the **Rest** repeater slot and same **Voice** radio channel.

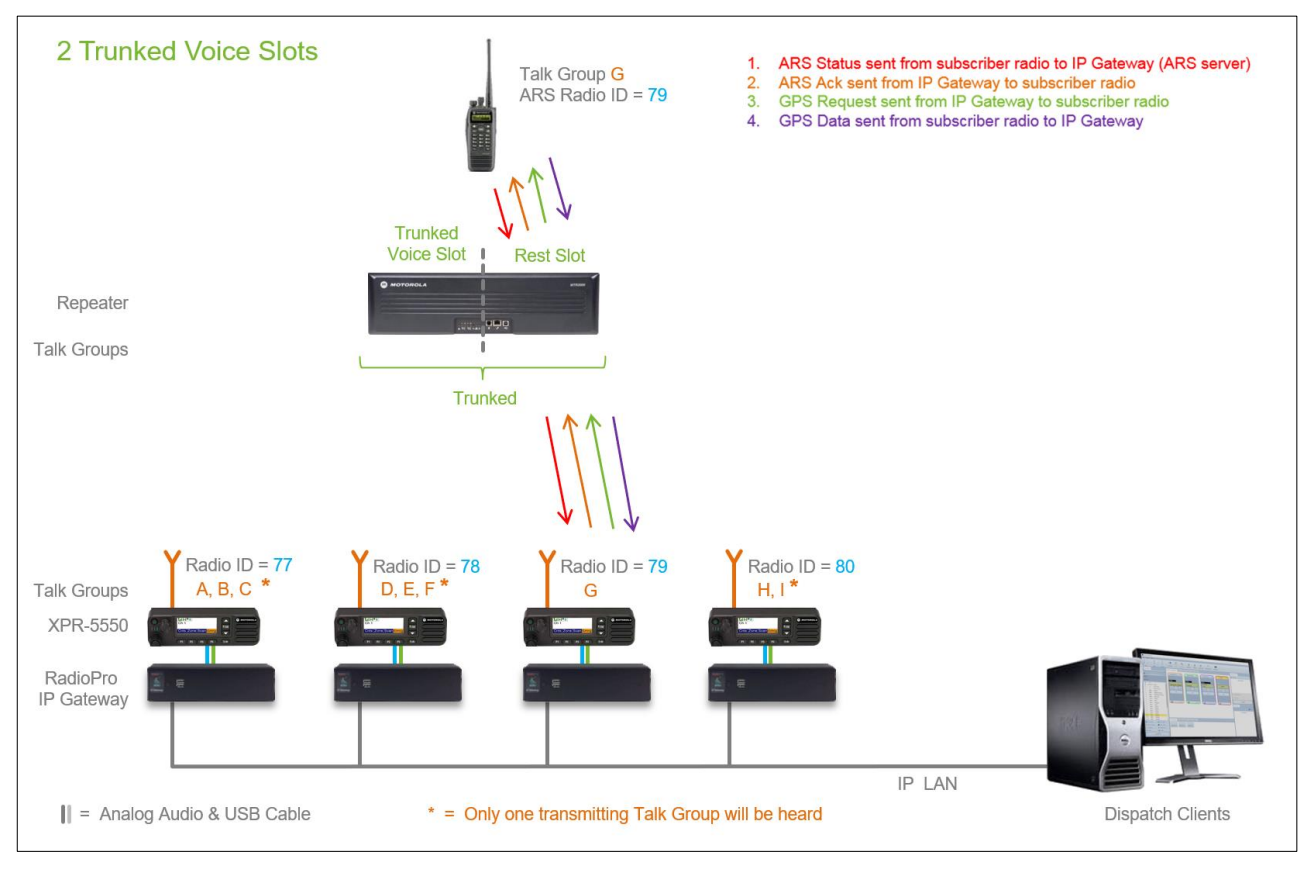

#### **Diagram 6b**

## <span id="page-23-1"></span><span id="page-23-0"></span>**CAPACITY PLUS SYSTEM WITH DATA REVERT**

#### *IP Addresses and Radio IDs*

For Capacity Plus systems with Data Revert slots, multiple RadioPro IP Gateway and Control Station Radio pairs may utilize a smaller number of trunked repeater slots as indicated in the Diagram 7a below. In addition, one RadioPro IP Gateway can support one Voice Control Station Radio as well as three additional Data Revert Radios. The RadioPro IP Gateway must have software version 5.1.5 or later.

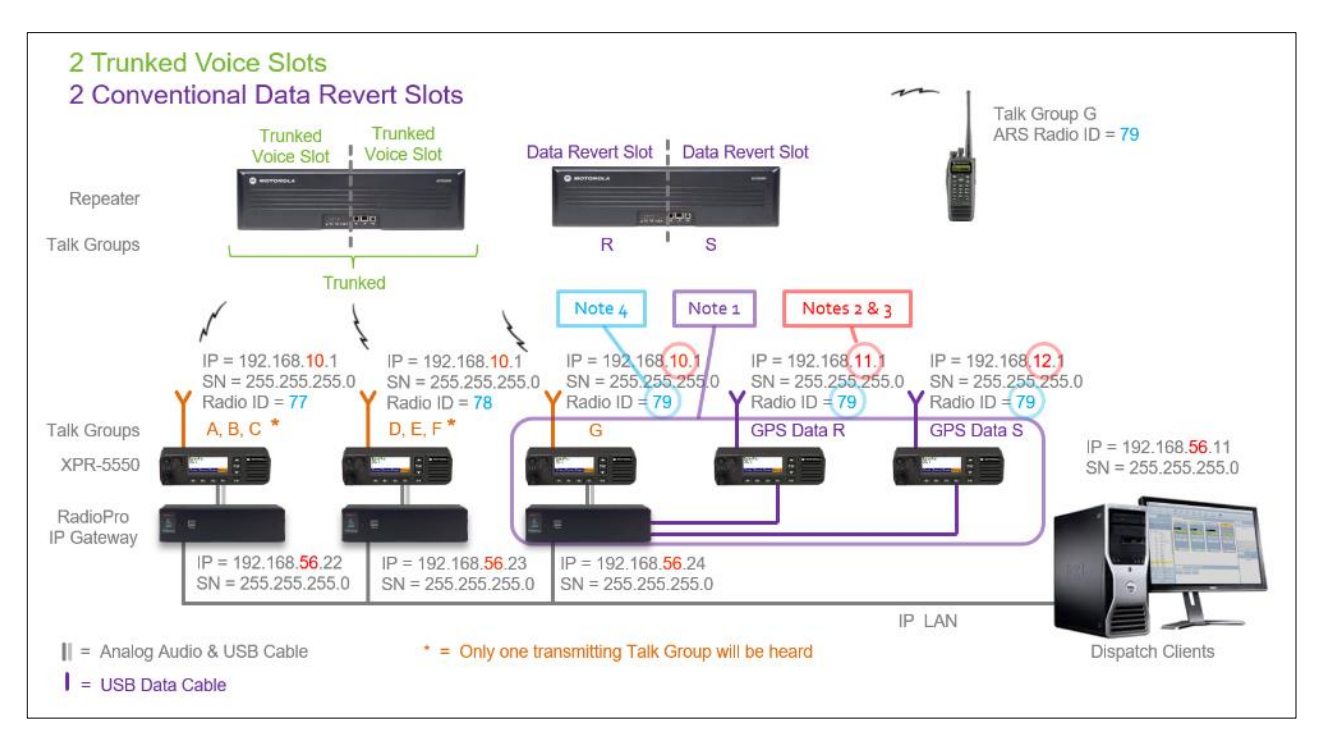

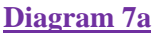

Use the following notes when assigning IP Addresses and Radio IDs for components in the above system:

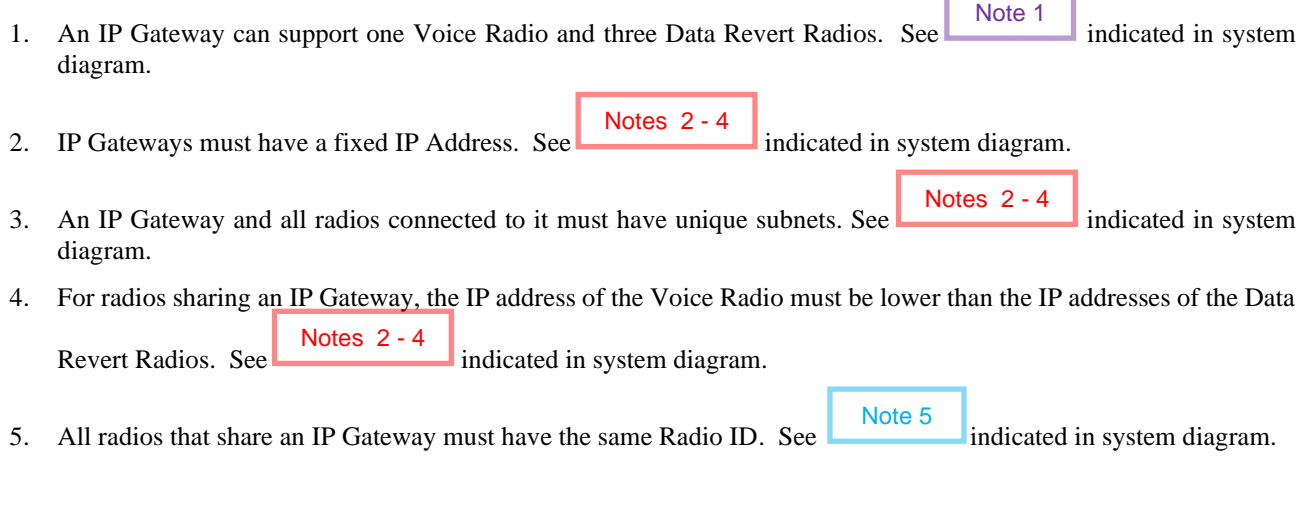

#### <span id="page-24-0"></span>*ARS and GPS Signaling (Capacity Plus with Data Revert)*

For Capacity Plus systems with **Data Revert** slots, one RadioPro IP Gateway can support one **Voice** Control Station Radio as well as three additional **Data Revert** Radios. The RadioPro IP Gateway must have software version 5.1.5 or later.

When **Data Revert** slots are used in a Capacity Plus system, data messages from a RadioPro IP Gateway are sent using a **Voice** radio and one of the trunked **Voice** repeater slots. On the other hand, data messages from a subscriber radio are sent using a **Data Revert** repeater slot and a **Data** radio.

Specifically, a *GPS Request* message from the RadioPro IP Gateway is sent using a **Voice** radio and one of the trunked **Voice** repeater slots. The corresponding *GPS Data* status message from the subscriber radio is sent using a **Data Revert** repeater slot and **Data** radio.

Likewise, an *ARS Status* message from a subscriber radio is sent using a **Data Revert** repeater slot and **Data** radio. The corresponding *ARS Acknowledge* message from the RadioPro IP Gateway is sent using a **Voice** radio and one of the trunked **Voice** repeater slots.

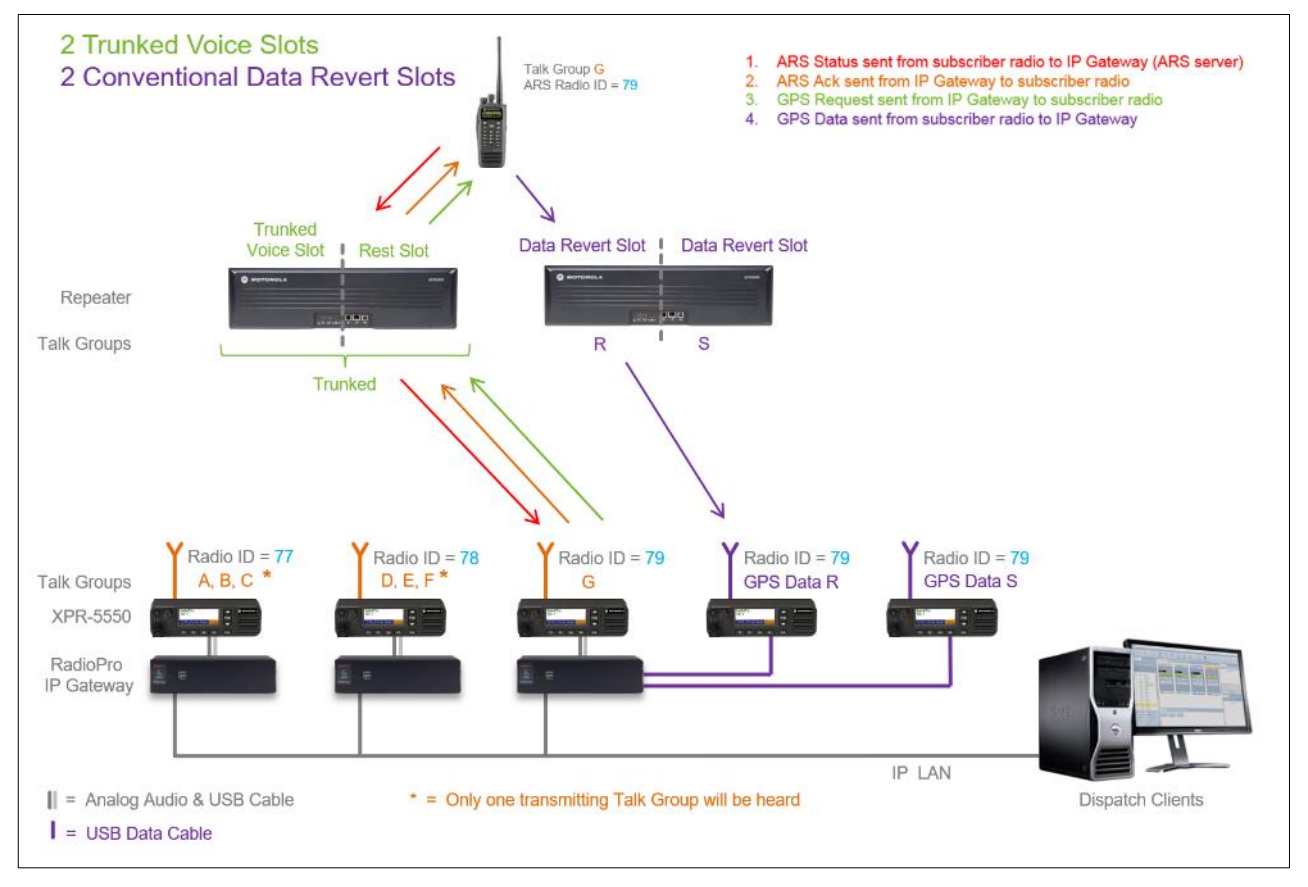

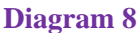

## <span id="page-25-0"></span>**MOTOROLA ENHANCED GPS REPEATER OPTION**

#### <span id="page-25-1"></span>**COMPARISON WITH STANDARD DATA REVERT**

The "Enhanced GPS" repeater option available from Motorola is an inexpensive way to dramatically improve GPS data throughput in a system with Data Revert repeater slots. The license for this option is purchasable from Motorola for either new repeaters or an upgrade to existing repeaters. For the XPR8K repeaters, order Motorola # HKVN4048. The following table compares two systems, each with a requirement to update 225 radio subscribers once every minute. Each system has data revert slots for transferring the GPS data from subscriber radios.

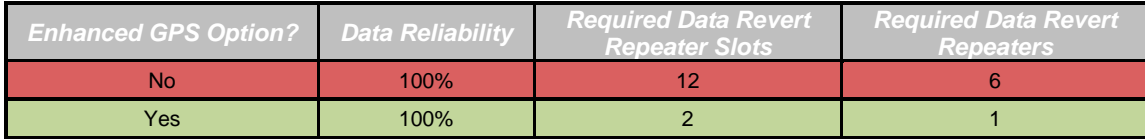

The Enhanced GPS repeater option achieves this increase in efficiency by dividing the target update rate (30s, 1min, 2min, 4min, or 8min) into multiple "time slices". When a subscriber radio is powered on, the repeater synchronizes its time clock with the subscriber radio, and then assigns a unique "time slice" for that subscriber radio. The subscriber radio reports GPS data when it's assigned "time slice" reoccurs. Using this method, data collisions are eliminated, and the efficiency of data reporting is improved as indicated in the table above.

#### <span id="page-25-2"></span>**RADIO UPDATES VS. WINDOW SIZE**

In the following *Radio Update Tables*, the number of radio GPS updates is indicated based on selection criteria of Update Interval and Window Reservation.

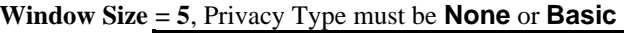

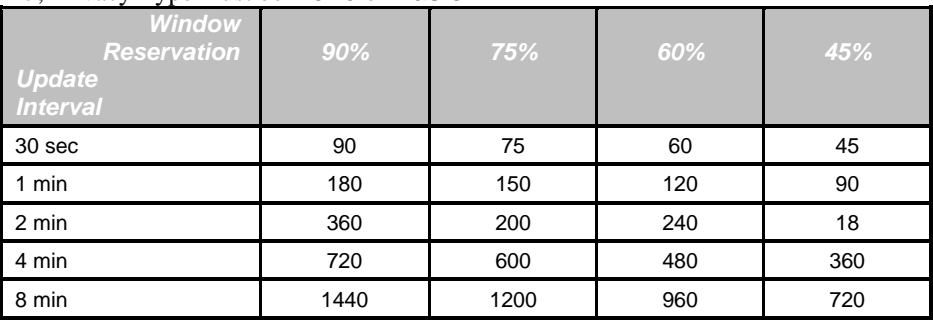

#### **Window Size = 6**, Privacy Type is **Enhanced**

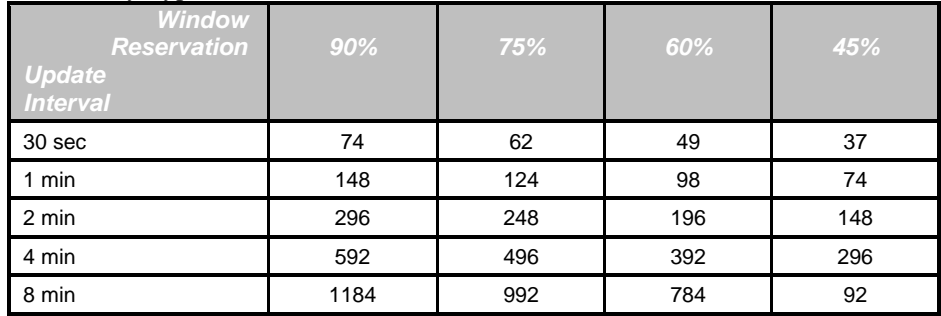

#### <span id="page-26-0"></span>**CONFIGURATION REQUIREMENTS**

RadioPro IP Gateways, MOTOTRBO™ repeaters, and subscriber radios must be configured to correctly use the "Enhanced GPS" repeater option.

#### <span id="page-26-1"></span>*RadioPro IP Gateways*

The ICU.exe utility must be used to configure the settings in the GPS tab as shown at right.

- ➢ Place a check in the box for "Enable GPS Polling".
- ➢ Specify a "Minimum poll rate" of 30, 60, 120, 240, or 480 seconds. These are the only values that are supported by the "Enhanced GPS" option.

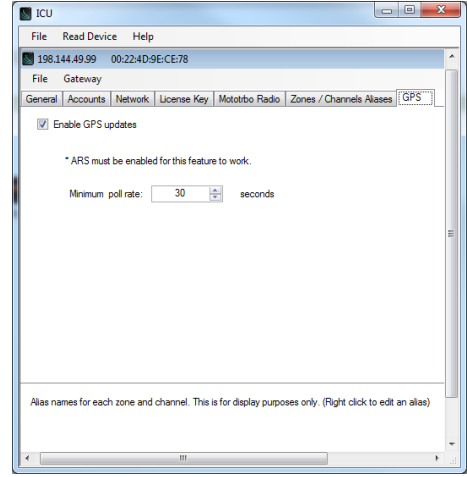

#### <span id="page-26-2"></span>*MOTOTRBO™ Repeaters*

The MOTOTRBO™ repeaters used for Data Revert channels must have the "Enhanced Repeater" option enabled. Contact Motorola for ordering information.

#### <span id="page-26-3"></span>*Conventional and IP Site Connect*

For Conventional or IP Site Connect radio systems, one slot in a repeater can be used for voice, while the other is used for data revert.

#### <span id="page-26-4"></span>*Capacity Plus and Linked Capacity Plus*

For Capacity Plus and LCP systems, repeaters used for data revert are standalone, and are not part of the trunked system.

## <span id="page-27-0"></span>**SYSTEM DESIGN RESOURCES**

## <span id="page-27-1"></span>**MOTOTRBO SYSTEM DESIGN TOOLS**

Motorola has created a toolset to help in estimating system resources in the following areas:

- Capacity Plus System Estimator
- Connect Plus System Estimator (Note: RadioPro will not function in Connect Plus systems until Motorola releases Version 1.3 for the radios.)
- Conventional Loading Calculator
- Enhanced GPS Calculator
- Connect Plus Site Link Bandwidth Calculator (Note: RadioPro will not function in Connect Plus systems until Motorola releases Version 1.3 for the radios.)
- IP Site Connect Bandwidth Calculator

The above Tool Set is available on the MOL (Motorola On-Line) site using the following folder path in the *Resource Center* tab:

**Resource Center tab**

#### **> Software**

**> Two-Way** 

**> MOTOTRBO** 

**> Data Applications > MOTOTRBO System Design Tools**

Some System Design Tools use unrealistic parameter values in their calculation, especially for Motorola's Enhanced GPS option. For example, the Capacity Plus System Estimator uses a Window Size of 5, and GPS Update Allocation of 100%. Results obtained using these values yields a capacity of 128 GPS updates per minute per repeater slot, however this is not a practical number.

A more realistic system would have a Window Size of 8, and GPS Update Allocation of 90%. Using these input parameter values; the more practical capacity is 113 GPS updates per minute per repeater slot. This is still about six times improvement over a system without the "Enhanced GPS" repeater option, so is much more efficient use of repeater slots.

#### <span id="page-27-2"></span>**RADIOPRO SYSTEM PLANNER TEMPLATE**

Use the **[System Planner Template](#page-32-0)** at the end of this document to record device names, passwords, and IP addresses.

## <span id="page-28-0"></span>**APPENDIX**

#### <span id="page-28-2"></span><span id="page-28-1"></span>**APPENDIX - RADIOPRO IP GATEWAY SPECIFICATIONS**

#### *Mechanical and Environmental*

Weight: 3 lbs. Temperature Range:  $0-50 \degree$ C

#### <span id="page-28-3"></span>*Electrical*

AC Input (with included Power Adapter): 100–240Vac, 200mA max, 50-60Hz DC Input: 11.5-12.5Vdc, 2A max

Dimensions: 8.25"W x 2.5"H x 11.5"D Humidity: 10-95% non-condensing

#### <span id="page-28-4"></span>*Miscellaneous*

Transmit/Receive Impedance 600 ohms Clients Supported 80 Solo or Talk for Mobile, plus 12 Dispatch Power-On Auto

Network Bandwidth (for each connected client) 2.2k Bytes per Second with audio compression enabled 22k Bytes per Second without audio compression

#### Port Forwarding (for Firewall Configuration) TCP Port 48222 (default)

## <span id="page-28-5"></span>**APPENDIX - IP ADDRESSING**

Normally, the factory default IP Address programmed into the Control Station radio **should not be changed**. However, it must be on a different subnet than the RadioPro IP Gateway that is connected to it via the Rear Accessory Connector.

For example, if the network's Subnet Mask is 255.255.255.0, then at least one of the first three octets of the MOTOTRBO radio IP address must be different than the RadioPro IP Gateway module IP address.

The following **IS NOT** a valid IP addressing scheme since both devices are on the **SAME** subnet:

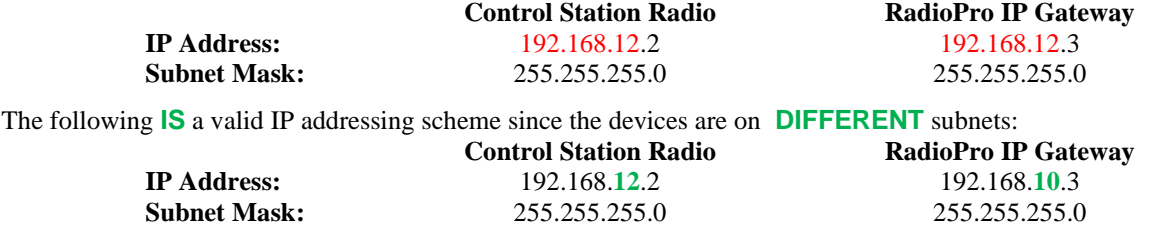

For additional information see Cisco's *IP Addressing and Subnetting for New Users*, Document ID 13788, located at:

## <span id="page-29-0"></span>**SYSTEM COMPATIBILITY CONSIDERATIONS**

Use the following table to determine compatibility between RadioPro or TurboVUi IP Gateway and software clients:

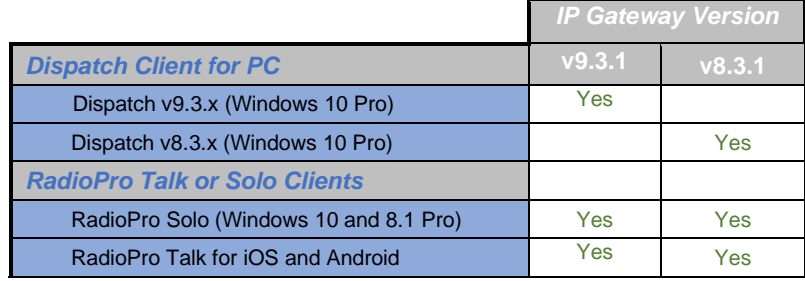

When upgrading to a new version where RadioPro Clients and IP Gateways are being upgraded, it is usually better to upgrade the IP Gateways before upgrading the Clients.

#### <span id="page-30-0"></span>**APPENDIX - CONFIGURING PORT FORWARDING ON ROUTERS**

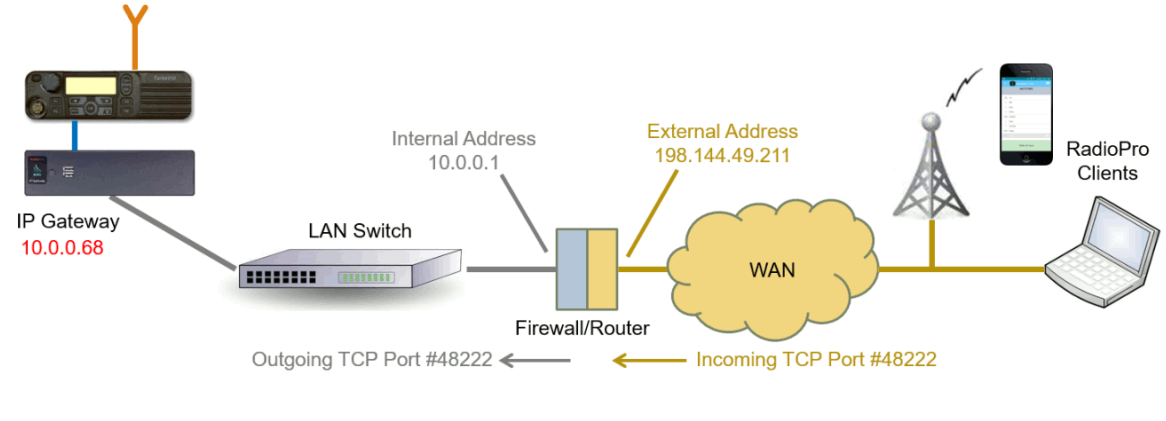

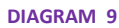

If RadioPro clients (such as Dispatch, Solo, or Talk for Mobile) will access an IP Gateway from a different IP network, then the IT Administrator must configure *port forwarding* within the firewall or router that separates the RadioPro IP Gateway from RadioPro clients. This is also true when one or more of the clients listed above connects to a RadioPro IP Gateway from the Internet.

The default IP port used by a RadioPro IP Gateway is **TCP Port 48222**. However, this may be changed using ICU.exe on the **Network** tab.

The default IP port used by RadioPro clients is TCP Port 48222. However, any other port may be specified during the login from any RadioPro client by specifying this port number as follows:

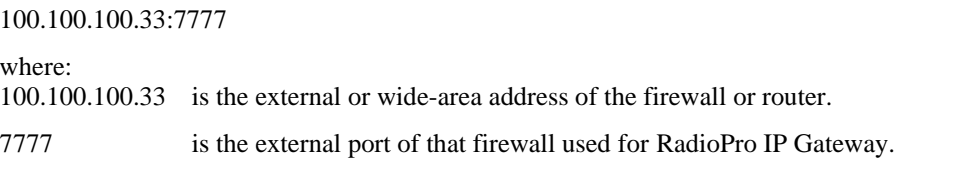

If multiple RadioPro IP Gateways are located behind a firewall, they will each need a Port Forwarding rule. In this case, the external port numbers specified for each rule must be unique.

Se[e https://portforward.com/router.htm](https://portforward.com/router.htm) for detailed instructions for the specific router in use at your site.

## <span id="page-31-1"></span><span id="page-31-0"></span>**APPENDIX – RACK MOUNTING**

#### *Rack Shelf*

A rack shelf can be used to hold the RadioPro IP Gateway and XPR-5550 Control Station Radio in a standard 19" wide rack. The two devices can be located next to each other on the same shelf. The following rack shelf is recommended, but others may be used that have a depth of at least 12":

Rack Shelf 2RU x 15", CTI Products # S2-61548, also available as Cable Organizer # QES0319-0215:

#### <span id="page-31-2"></span>*XPR5550 Fixed Mounting*

The XPR5550 Control Station radio may be mounted using a Rack Frame Kit and Mounting Plate: Motorola Rack Frame Kit, 2 RU, CTI Products # 99-12323, also available online as part #**BR-19FP-TRBO:** <http://www.westmobilemounts.com/Rack-Mount-p/br19fptrbo.htm> Mounting Plate for XPR5550, CTI Products # 99-12324

XPR5550 is mounted using side swivel-mount screws.

## <span id="page-32-0"></span>**SYSTEM PLANNER TEMPLATE PAGE 1 OF 2**

#### <span id="page-32-1"></span>*RadioPro IP Gateways*

See *[RadioPro IP Gateway](https://ctiproducts.com/documents/radiopro/v9/RadioPro%20IP%20Gateway%20Installation%20Guide.pdf) Installation Guide*, *[Motorola MOTOTRBO](https://ctiproducts.com/documents/radiopro/v9/RadioPro%20IP%20Gateway%20Installation%20Guide%20for%20Motorola%20MOTOTRBO.pdf)*, or *[Kenwood NEXEDGE](https://ctiproducts.com/documents/radiopro/v9/RadioPro%20IP%20Gateway%20Installation%20Guide%20for%20Kenwood%20NEXEDGE%20NX-57xx-58xx.pdf)* for more information.

<span id="page-32-2"></span>*Parameters Common to all IP Gateways*

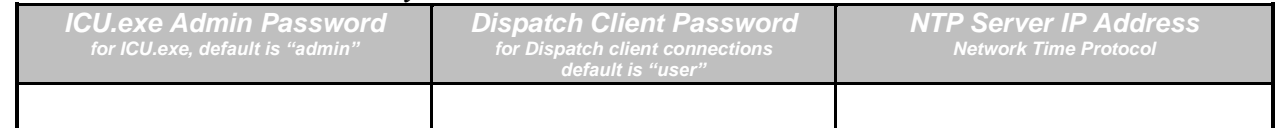

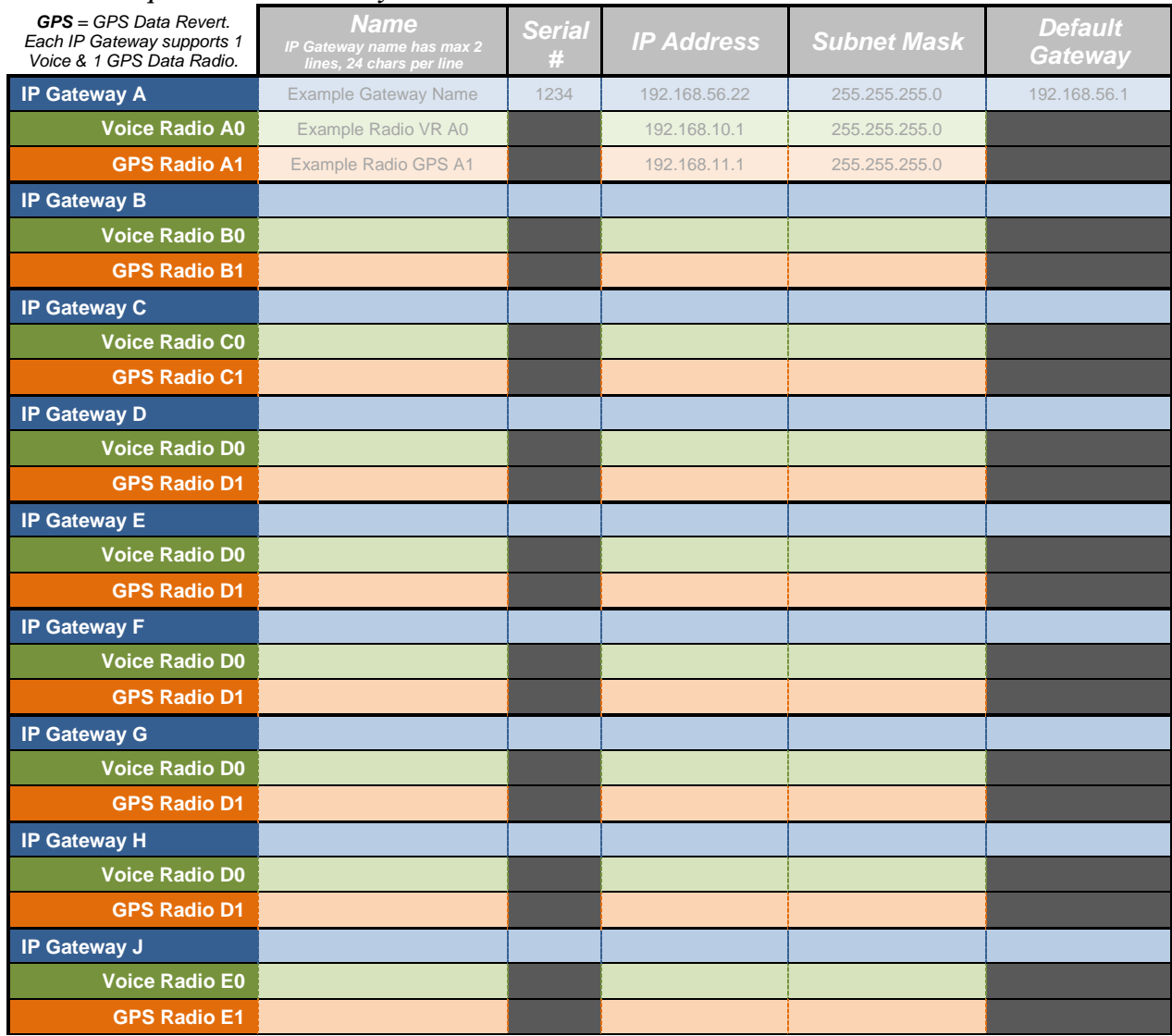

#### <span id="page-32-3"></span>*Parameters Unique to Each IP Gateway*

If additional IP Gateways are needed, copy this page.

See next page for System Planner Template Page 2 of 2

## <span id="page-33-0"></span>**SYSTEM PLANNER TEMPLATE PAGE 2 OF 2**

#### <span id="page-33-1"></span>*RadioPro Dispatch Clients*

<span id="page-33-2"></span>See the *[RadioPro Dispatch Installation and Configuration Guide](https://ctiproducts.com/documents/radiopro/v9/RadioPro%20Dispatch%20Installation%20and%20Configuration%20Guide.pdf)* for more information.

#### *Parameters Common Parameters Unique to all Dispatch clients to all Dispatch clients*

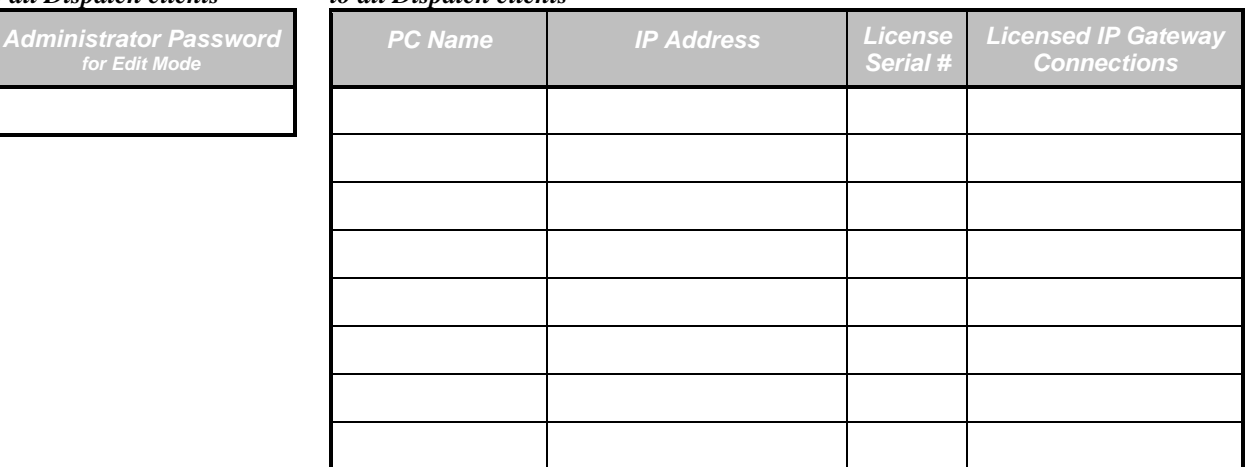

#### <span id="page-33-3"></span>*RadioPro Solo and RadioPro Talk for iOS and Android*

<span id="page-33-4"></span>See *[RadioPro Solo Client Installation Guide](https://ctiproducts.com/documents/radiopro/v9/RadioPro%20Solo%20Client%20Installation%20Guide.pdf)* or the *[RadioPro Talk for mobile devices How-to Guide](https://ctiproducts.com/documents/radiopro/v9/RadioPro%20Talk%20for%20mobile%20devices%20How-to%20Guide.pdf)* for more information.

#### *Parameters Common to all Talk Clients*

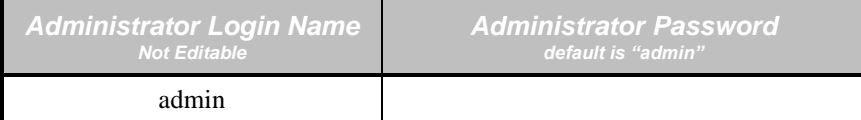

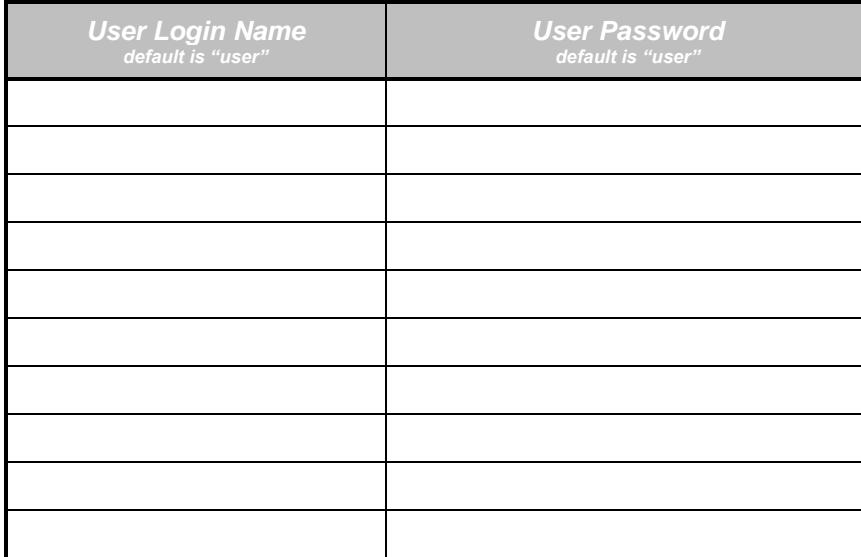

If additional Talk or Mobile client logins are needed, copy this page.